DÂMARIS PIRES ARRUDA

# **UM FRAMEWORK PARA FACILITAR AS INTERAÇÕES ENTRE DISPOSITIVOS MÓVEIS E PESSOAS IDOSAS.**

Dissertação apresentada à Universidade Federal de Viçosa, como parte das exigências do Programa de Pós-Graduação em Ciência da Computação, para obtenção do título de *Magister Scientiae*.

VIÇOSA MINAS GERAIS - BRASIL 2019

## **Ficha catalográfica preparada pela Biblioteca Central da Universidade Federal de Viçosa - Câmpus Viçosa**

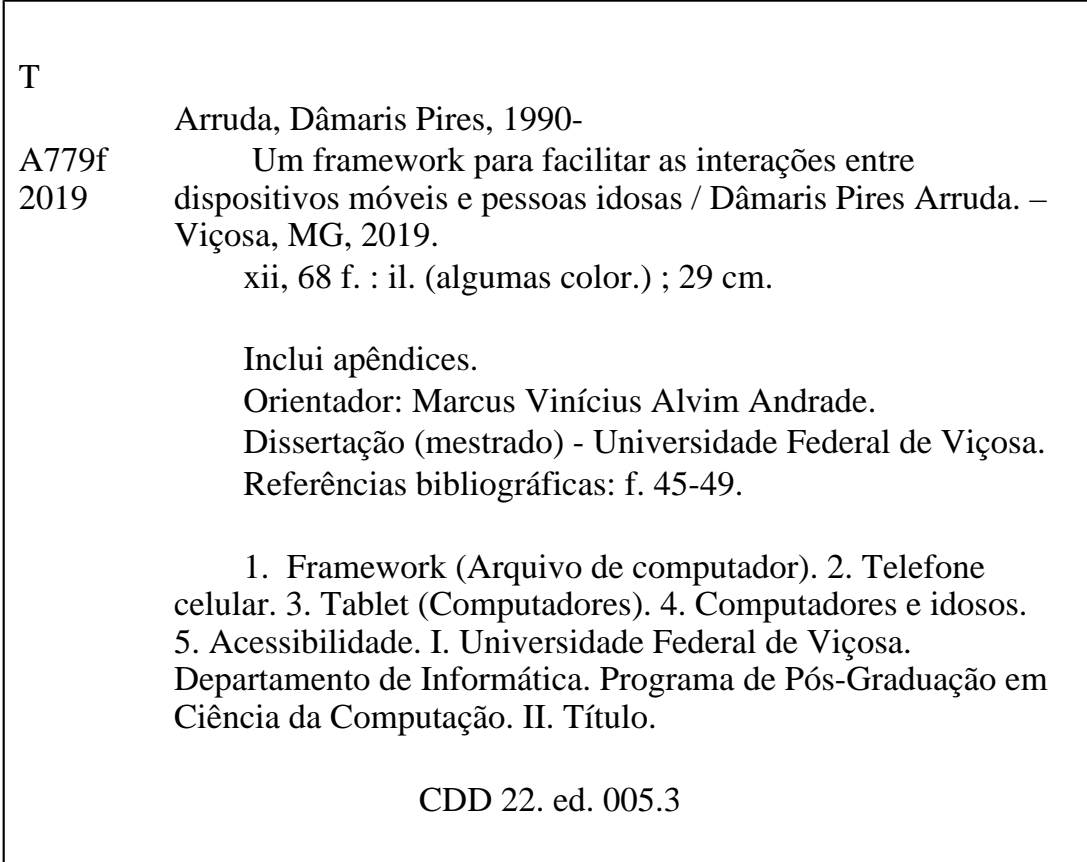

## DÂMARIS PIRES ARRUDA

## UM FRAMEWORK PARA FACILITAR AS INTERAÇÕES ENTRE **DISPOSITIVOS MÓVEIS E PESSOAS IDOSAS**

Dissertação apresentada à Universidade Federal de Viçosa, como parte das exigências do Programa de Pós-Graduação em Ciência da Computação, para obtenção do título de Magister Scientiae.

APROVADA: 21 de fevereiro de 2019.

Levi Henrique Santana de Lelis

Mauro Nacif Rocha

Marcus Vinicius Alvim Andrade (Orientador)

*Aos meus pais, Magno e Isabel, que acreditaram em mim, não medindo esforços para permitir que eu realizasse meus sonhos e por todo amor. Amo vocês.*

# **Agradecimentos**

Agradeço a Deus por ter me dado saúde, força e fé, principalmente quando tudo parecia impossível.

Aos meus pais pelo amor e incentivo em todas as fases da minha vida, sempre dispostos a me ajudar em todas as minhas idas e vindas, me colocando em suas orações e por toda compreensão da minha ausência.

Ao meu namorado, que me incentivou a me inscrever no mestrado e segurou minha mão durante todos esses anos, apoiando tanto emocional quanto tecnicamente, se empenhando na implementação do *framework*, tornando possível este trabalho. Aos meus irmãos pelo apoio.

Ao meu orientador Prof. Marcus Vinícius Andrade e ao meu coorientador Prof. Mauro Nacif Rocha por apoiarem minhas ideias, pela paciência, disposição e incentivo.

Ao Prof. Lucas Vegi por ter aceitado participar dessa equipe e contribuir com todo conhecimento.

Ao Fábio Fehlberg pelo apoio na criação dos aplicativos para os testes.

Aos voluntários dos testes que se dispuseram a participar e contribuir com suas ações.

À equipe do Programa Municipal da Terceira Idade pela excelente recepção e apoio. À Universidade Federal de Viçosa pela estrutura oferecida.

À Capes pelo apoio financeiro.

Aos meus amigos por todo incentivo e por acreditarem em mim.

Às pessoas que cruzaram meu caminho, que me apoiaram de alguma forma e torceram por mim.

À todos os meus sinceros agradecimentos.

# **Sumário**

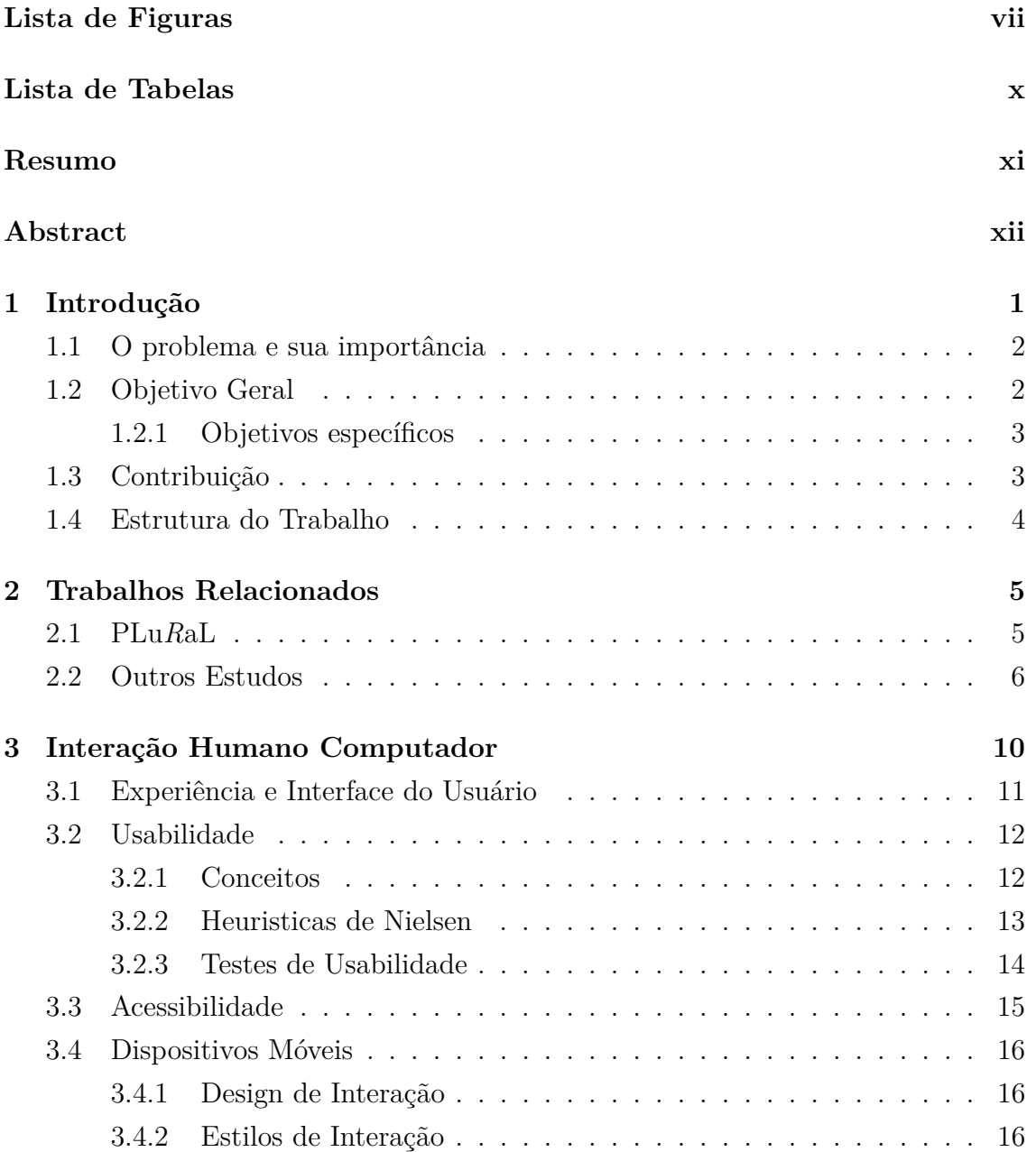

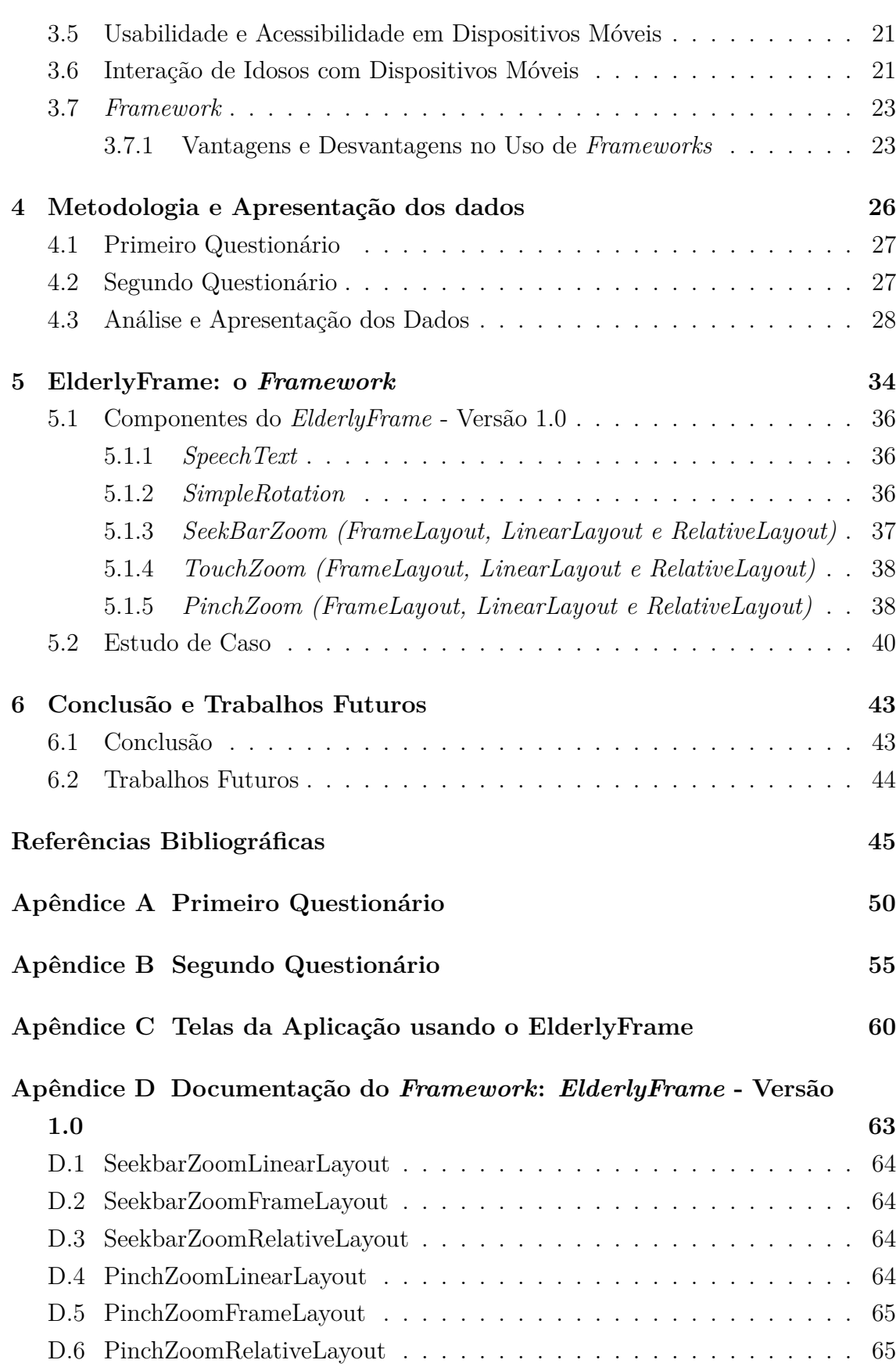

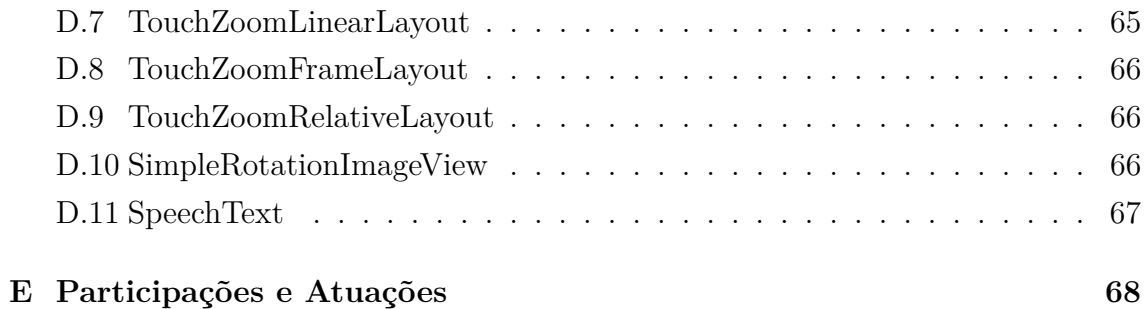

### vi

# **Lista de Figuras**

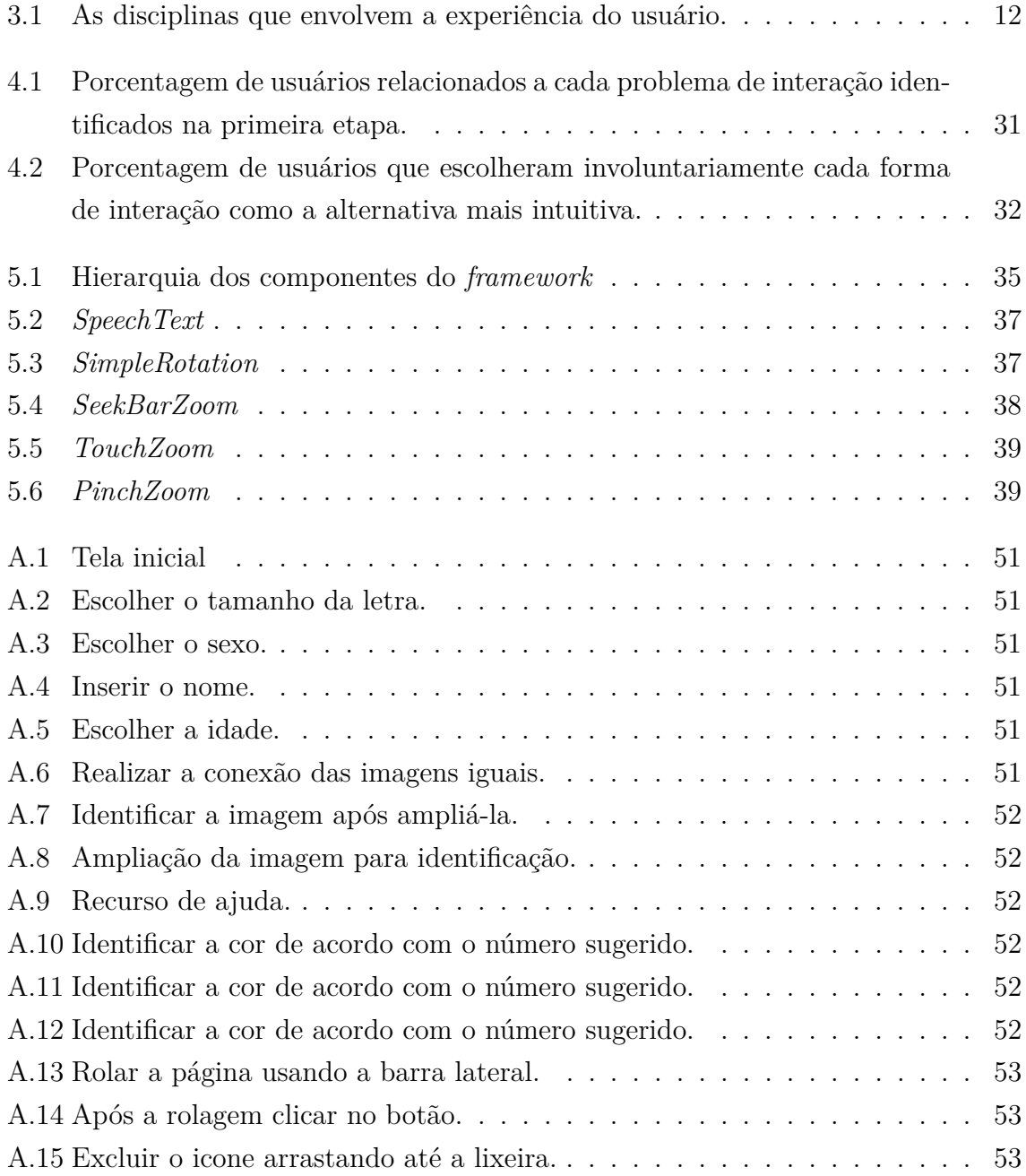

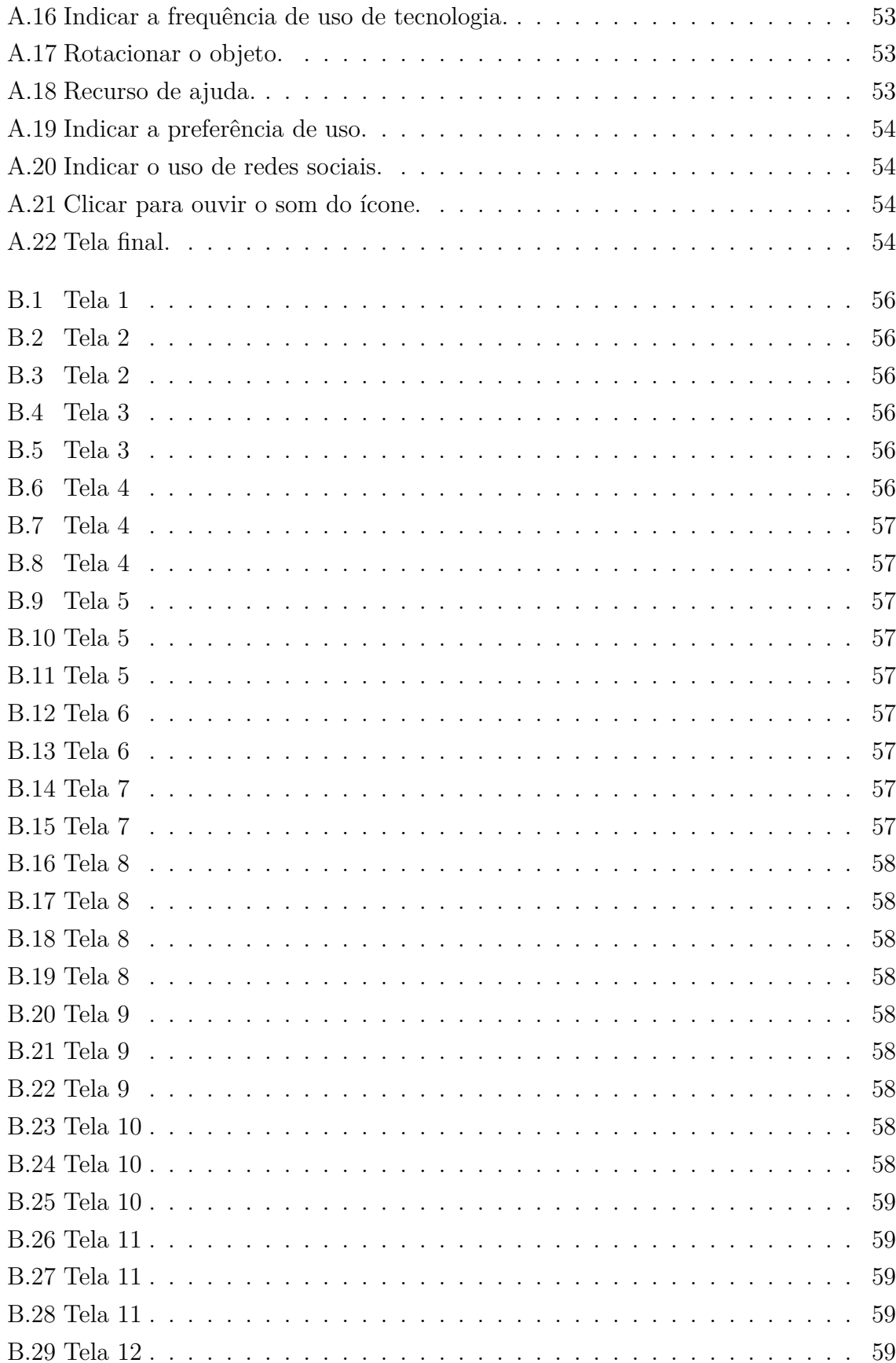

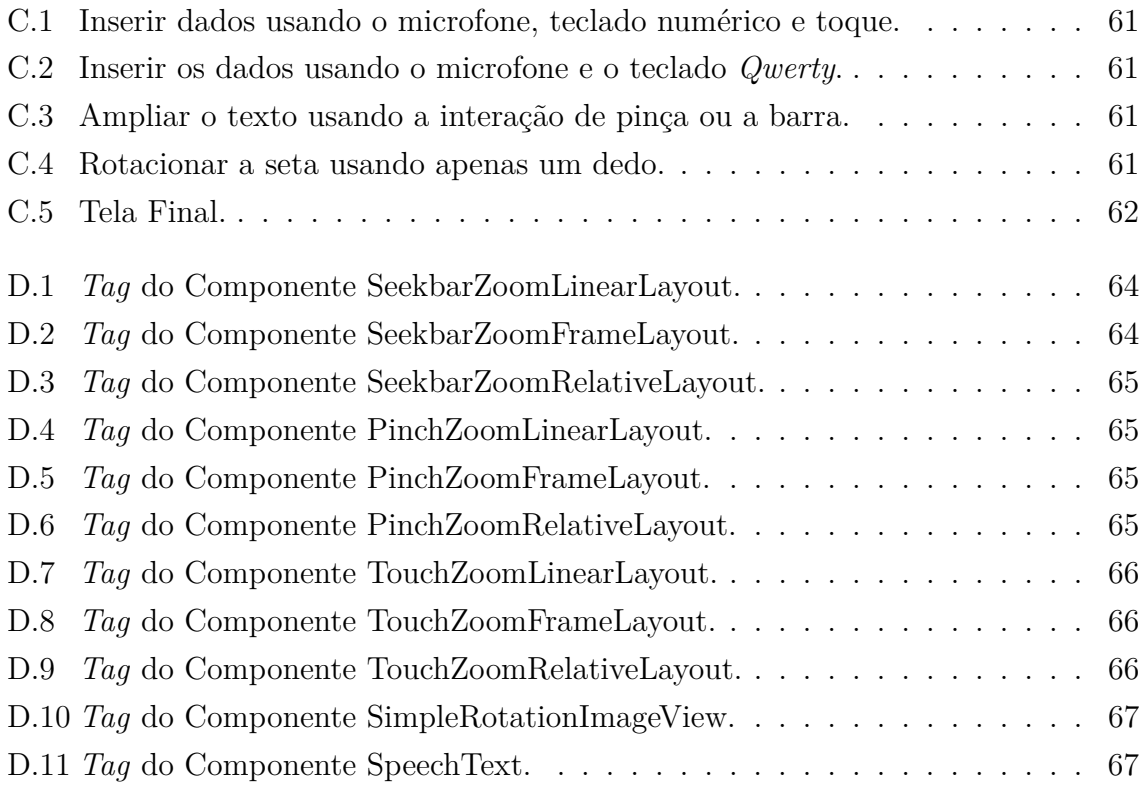

# <span id="page-11-0"></span>**Lista de Tabelas**

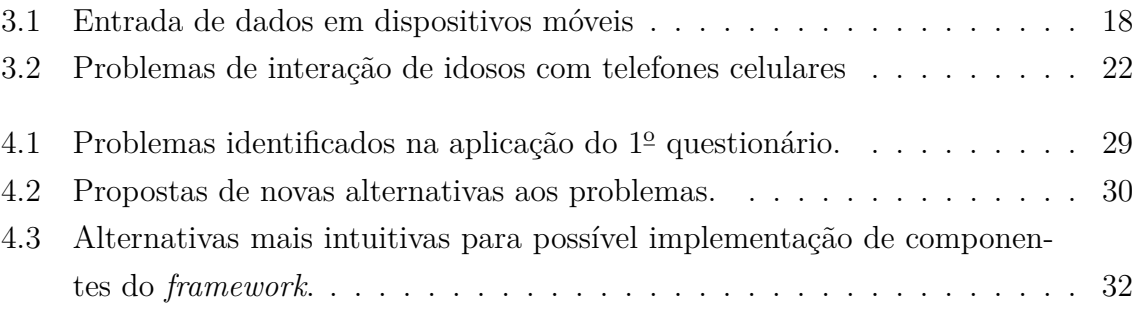

# **Resumo**

Pires Arruda, Dâmaris, M.Sc., Universidade Federal de Viçosa, fevereiro de 2019. **Um framework para facilitar as interações entre dispositivos móveis e pessoas idosas.** Orientador: Marcus Vinícius Alvim Andrade.

O aumento da expectativa de vida mundial tem elevado o número de idosos com acesso às tecnologias, tais como os dispositivos móveis (celulares e tablets). Entretanto, em geral, os idosos apresentam dificuldades nessa interação, pois, além das limitações físicas impostas pelo envelhecimento, muitas aplicações não foram adequadamente projetadas para levar em conta tais restrições. Este estudo apresenta os resultados de uma pesquisa apontando as dificuldades enfrentadas pelos idosos na interação com dispositivos móveis, e propõe estratégias para superação dessas barreiras. A pesquisa foi realizada através da aplicação de questionários na forma de aplicativos customizados. A partir desta pesquisa, algumas alternativas foram propostas para tentar contornar as dificuldades relatadas e fazer com que os idosos adquirissem autonomia e utilizassem seus dispositivos, independente de suas limitações físicas e conhecimentos pré adquiridos, com segurança e eficiência. Para avaliar e validar as propostas, foi desenvolvido um *framework* para auxiliar os desenvolvedores de aplicativos móveis na criação de interfaces mais amigáveis e de fácil interação para os usuários idosos.

# **Abstract**

Pires Arruda, Dâmaris, M.Sc., Universidade Federal de Viçosa, February, 2019. **A framework to facilitate interactions between mobile devices and elderly people.** Advisor: Marcus Vinícius Alvim Andrade.

The increase in life expectancy has raised the number of elderly people with access to technologies, such as mobile devices (cell phones and tablets). However, in general, the elderly present difficulties in this interaction because, in addition to the physical limitations imposed by aging, many applications were not adequately designed to consider such restrictions. This study presents the results of a survey pointing out main difficulties that elderly people face when using mobile devices and proposes strategies to overcome these barriers. The research was carried out by applying questionnaires in the form of customized applications. From this research, some alternatives were proposed to try to overcome the difficulties reported and to make the elderly acquire autonomy and use their devices, regardless of their physical limitations and pre-acquired knowledge, with safety and efficiency. To evaluate and validate the proposals, a textit framework was developed to assist mobile application developers in creating of friendly interfaces and of the easy interaction for elderly users.

# <span id="page-14-0"></span>**Capítulo 1**

# **Introdução**

A população brasileira está apresentando uma expectativa de vida cada vez maior. Segundo o IBGE [\[17\]](#page-62-0) acredita-se que o Brasil terá sua população de idosos quadruplicada em 2060, sendo que em 2011 (ano de divulgação dos resultados do último censo realizado no país) o Brasil possuía mais de 20 milhões de idosos (sendo considerado idoso aquele que possui mais de 60 anos, de acordo com a Lei 10741 [\[26\]](#page-63-0)). Concomitantemente ao número de idosos, cresce o envolvimento com a tecnologia, principalmente para a realização de suas tarefas diárias e comunicação. De acordo com Kreis et al. [\[23\]](#page-63-0), o envolvimento com a tecnologia contribui para um menor isolamento das pessoas idosas, trazendo conforto e ampliando suas relações interpessoais.

Atualmente, existem inúmeras tecnologias que foram desenvolvidas para auxiliar o idoso no dia a dia, porém podem apresentar algumas barreiras na utilização por seus usuários devido à ausência de familiaridade ou por serem difíceis de aprender ou manusear. Atividades consideradas simples, como realizar uma ligação ou o envio de uma mensagem, podem se tornar complicadas e até mesmo frustrantes para eles. Com isto, a preocupação com a interface de usuários aumenta pois deve ser desenvolvida considerando diversos aspectos tais como usabilidade e acessibilidade.

Na área de Interação Humano Computador (IHC), existem vários estudos relacionados à usabilidade e acessibilidade de interfaces. Tais estudos auxiliam no desenvolvimento de interfaces e produtos com mais satisfação, eficácia e eficiência, propiciando uma vida com mais qualidade e independência para os usuários. Diante do cenário atual, é cada vez mais relevante considerar características específicas da população idosa para uso desses dispositivos. Um dos maiores desafios encontrados na IHC é fazer com que toda a informação e serviço estejam acessíveis à todas as pessoas e através de diferentes tipos de plataformas. O designer de interfaces deve <span id="page-15-0"></span>atentar-se para desenvolver aplicações que atendam às necessidades do usuário, para isso deve recorrer as diversas diretrizes e recomendações que existem para desenvolver uma interface acessível, como realizar teste de usabilidade, avaliar experiência do usuário e aplicar recursos de acessibilidade.

Este trabalho descreve o desenvolvimento (design e implementação) de um conjunto de componentes (um *framework*) para auxiliar a criação de aplicativos móveis e o desenvolvimento de interfaces mais amigáveis e acessíveis, visando melhorar a interação entre os usuários e os dispositivos móveis, reduzindo assim possíveis dificuldades durante a realização de suas atividades.

# **1.1 O problema e sua importância**

Com o decorrer dos anos, várias transformações aconteceram no ramo da tecnologia, dentre estas os dispositivos móveis passaram a fazer parte do cotidiano das pessoas. Assim como em qualquer processo de transformação, surgiram também alguns problemas a serem contornados, pois era necessário que este avanço estivesse acessível a todos. A acessibilidade é um tema atual que tem sido muito discutido e estudado. Acredita-se que houve uma grande evolução, principalmente no acesso às tecnologias, no entanto, há muito o que fazer. Com o aumento na expectativa de vida da população, o acesso aos dispositivos móveis deixou de ser reservado somente aos jovens mas expandiu para uma outra parcela da sociedade: os idosos. Estes utilizam os dispositivos móveis para auxílio em suas tarefas diárias, porém esse acesso pode ser comprometido devidos às dificuldades na interação. Com o uso de dispositivos móveis, os idosos podem adquirir uma independência, desde que seus aplicativos e funcionalidades sejam acessíveis a eles. Diante disso, surge a necessidade de atentarse para alguns problemas no uso desses dispositivos e buscar soluções. Com o intuito de auxiliar na criação dessas aplicações, é apresentado um *framework* cujo objetivo é contribuir com o desenvolvimento de interfaces acessíveis, facilitando este processo para os designers de interfaces, evitando possíveis erros com relação a normas de desenvolvimento de aplicações para pessoas idosas.

# **1.2 Objetivo Geral**

Desenvolver um *framework*, que será denominado *ElderlyFrame*, para facilitar o processo de criação de interfaces de aplicativos móveis acessíveis para usuários idosos.

## <span id="page-16-0"></span>**1.2.1 Objetivos específicos**

- Conhecer as limitações que os idosos enfrentam no uso de dispositivos móveis, apresentadas pela literatura.
- Apresentar o projeto para a equipe de colaboração e responsável pelo grupo de idosos.
- Elaborar questionários, em formato de aplicativo, para direcionar o processo de investigação e identificação das dificuldades enfrentadas pelos usuários deste grupo.
- Aplicar o primeiro questionário.
- Analisar os resultados obtidos e implementar um novo questionário com as propostas de novas alternativas aos problemas enfrentados.
- Analisar os resultados obtidos e iniciar o processo de implementação do *framework*.
- Aplicar diretrizes de acessibilidade e usabilidade no desenvolvimento dos componentes do *framework*.
- Realizar um estudo de caso para verificar a boa funcionalidade da ferramenta desenvolvida.
- Elaborar a documentação do *framework*.
- Compartilhar a ferramenta em uma plataforma web de hospedagem de código.

# **1.3 Contribuição**

Este trabalho visa contribuir com o processo de desenvolvimento de interfaces acessíveis e usáveis para idosos, respeitando suas limitações e propiciando maior independência na realização de suas atividades cotidianas. Essa contribuição se dá a partir da implementação de um *framework* que propõe facilitar o trabalho do designer no planejamento e construção de interfaces para esse público, pois possibilita que os esforços da equipe estejam voltados para outras questões do projeto, sendo que as de acessibilidade e usabilidade serão suprimidas na utilização do *ElderlyFrame*.

## <span id="page-17-0"></span>**1.4 Estrutura do Trabalho**

Esta dissertação está estruturada, a partir deste ponto, da seguinte forma:

No Capítulo [2](#page-21-0) são revisados alguns trabalhos relacionados ao tema proposto.

No Capítulo [3](#page-26-0) com o intuito de contextualizar a pesquisa são apresentados os referenciais teóricos sobre a Interação Humano-Computador, definições e formas de interação com dispositivos móveis e a interação dos idosos com estes dispositivos, apresentando suas facilidades e limitações. Também algumas definições, características, vantagens e cuidados na utilização de *frameworks*.

No Capítulo [4](#page-42-0) são demonstrados os métodos usados na pesquisa,a análise e os dados obtidos .

No Capítulo [5](#page-50-0) é apresentado o *framework* bem como os componentes desenvolvidos neste trabalho. Também é aplicado um estudo de caso para apresentar a boa funcionalidade do *framework*.

No Capítulo [6,](#page-59-0) são afirmadas as conclusões deste trabalho e descritos possíveis trabalhos futuros.

Nos apêndices [A,](#page-66-0) [B](#page-71-0) e [C](#page-76-0) podem ser encontradas as telas dos questionários e da aplicação usando o *framework*. No apêndice [D](#page-79-0) a documentação do "ElderlyFrame"e por fim, no apêndice E algumas das atuações e participações da pesquisadora durante o período do mestrado.

# <span id="page-18-0"></span>**Capítulo 2**

# **Trabalhos Relacionados**

# **2.1 PLuRaL**

Diante de vários estudos tendo como foco o idoso (mesmo que muitos não serão citados neste trabalho), o que mais inspirou na formalização da ideia desse projeto é o trabalho desenvolvido por Neris e Baranauskas [\[30\]](#page-63-0) intitulado como "Estudo e Proposta de um *Framework* para o Design de Interfaces de Usuário Ajustáveis". Neste trabalho foi apresentado um *framework*, nomeado PLu*R*aL, que de acordo com os autores, é para a concepção de sistemas adaptáveis, que adota uma abordagem sócio-técnica e uma visão abrangente para os requisitos de interação, incluindo aqueles que são controversos ou de minoria, e não só de usuários, mas também de diferentes dispositivos e ambientes de interação.

O *framework* é organizado em três pilares que suportam o design para a diversidade, que segundo os autores são apresentadas resumidamente abaixo:

- 1. **Descreve as necessidades:** O objetivo do primeiro pilar é fornecer uma visão abrangente das diferenças presentes nos potenciais usuários e também nos dispositivos e ambientes em que o sistema poderia ser utilizado. Nesse sentido, a primeira atividade pretende esclarecer o problema, realizando os limites da solução.
- 2. **Define funcionalidades:** Permite uma visão consistente sobre o domínio, que inclui as normas que governam o comportamento dos agentes e auxilia na formalização de requisitos funcionais.
- 3. **Determina o comportamento adequado:** A solução de design personalizável é construída e uma estrutura baseada na norma formaliza o compor-

#### <span id="page-19-0"></span>2.2. Outros Estudos 6

.

tamento do sistema adaptável, ou seja, começa com o esboço das diferentes possibilidades de interfaces, isto é, criando uma representação de como as interfaces aparecerão.

Segundo Neris e Baranauskas [\[31\]](#page-64-0), com a participação dos usuários foi possível conhecer as necessidades mais diversas e prover um comportamento customizável. De acordo com as autoras, a partir dos projetos finais, foram definidas, implementadas e avaliadas diversas normas que representam o comportamento customizável do sistema em um estudo de viabilidade com os usuários finais. Os resultados sugerem que as soluções adotadas satisfazem os usuários com diferentes perfis de interação.

Trouxeram ao conhecimento público o PLu*R*aL que, de acordo com Neris e Baranauskas [\[32\]](#page-64-0), seus pilares apoiam os projetistas na descrição das necessidades (interação), definindo funcionalidades e determinando o comportamento (sistema) adaptável. A estrutura foi utilizada para projetar o sistema em diferentes domínios e os estudos sugerem uma avaliação positiva considerando a utilidade do PLuRaL, flexibilidade no apoio às mudanças de projeto, liberdade criativa e satisfação com os resultados, ou seja, contribuiu para a concepção de sistemas adaptáveis ao considerar técnicas de elicitação, o que permitiu uma visão abrangente das diferenças.

Além de trazer à discussão o problema da concepção para a diversidade, o trabalho de Neris e Baranauskas [\[31\]](#page-64-0) compartilha com o ideal de sistemas computacionais que atendam cada vez mais usuários, independentemente de suas características físicas, cognitivas, emocionais, ou de necessidades de interação decorrentes de diferentes dispositivos em ambientes de uso diversificados. As autoras reforçam a necessidade de considerar, durante o projeto, os requisitos de usuários, independente de suas limitações ou conhecimentos pré-adquiridos.

## **2.2 Outros Estudos**

Existem diversos trabalhos que consideram o público idoso. Alguns serão relatados a seguir:

No estudo de Mol e Ishitani [\[29\]](#page-63-0), foi avaliada a interface de um jogo educativo para idosos desenvolvido para celular. Inicialmente os participantes experimentaram o aplicativo por um período de quatro semanas. O método de coleta de dados utilizado foi a observação do uso do aplicativo e entrevistas após a utilização. Dentre os resultados destaca-se que um aplicativo móvel, se bem projetado, pode ser utilizado efetivamente por pessoas acima de 60 anos. Além disso, é preciso conside-

#### <span id="page-20-0"></span>2.2. Outros Estudos 7

rar a experiência anterior dos idosos com o uso do computador e do celular, já que influencia diretamente na utilização do mesmo.

Também, Nicolau e Jorge [\[33\]](#page-64-0) realizou um estudo com idosos que apresentavam tremores nas mãos. Teve como objetivo examinar o desempenho da entrada de texto em dispositivos com interface *touchscreen* que se mostrou um desafio para os idosos. Foi constatado que erros na entrada de texto estão fortemente relacionados ao tremor das mãos e a proximidade das letras nos teclados virtuais.

Em seu trabalho Alves e Junior [\[3\]](#page-61-0) abordam um estudo realizado para a identificação de padrões de melhor design de aplicativos móveis que atendam às necessidades dos idosos. Foi proposto aos participantes que realizassem algumas tarefas básicas no celular e todo o processo foi gravado, usando um aplicativo de captura de tela e voz. Os resultados obtidos mostraram que grande parte não consegue manusear com destreza aplicações nativas do *smartphone* com Android, possibilitando entender que a interface do dispositivo móvel não é totalmente sugestiva quando se trata de pessoas idosas.

No trabalho de De Marchi et al. [\[6\]](#page-61-0) é descrito um aplicativo móvel para treino de memória em idosos com o uso de *tablets*. Relataram a avaliação de usabilidade do aplicativo móvel e os resultados demonstraram que a experiência prévia no uso de tecnologia e o nível de escolaridade elevado podem ter influenciado na facilidade de interação. Além disso, a legibilidade, com o uso de cores e contrastes, deve receber destaque no projeto de interfaces para este público, dado o tamanho reduzido da tela.

Em Candido [\[4\]](#page-61-0), é apresentada uma pesquisa quali-quantitativa, cujo levantamento de dados é feito através da aplicação de um questionário semiestruturado e tem como objetivo investigar o uso de dispositivos móveis por idosos em um curso de inclusão digital da Universidade Federal do Rio Grande do Sul. Através da pesquisa conclui-se que existem dificuldades para os idosos no manuseio dos dispositivos móveis, principalmente com relação ao tamanho reduzido das telas. De acordo com a autora, dentre as várias dificuldades apontadas pelos idosos pode-se destacar: aprender sobre os recursos, memorizar as funções, conectar-se à internet via wifi, visibilidade, dispersão, falta de atenção, muita informação ao mesmo tempo e duração curta da bateria.

O trabalho de Santos et al. [\[49\]](#page-65-0) apresenta os resultados de uma avaliação de usabilidade de jogos casuais para *smartphones*, considerando os idosos. Cada idoso participante foi convidado a jogar cinco jogos casuais instalados em um *smartphone* e também a responder questionários. Este estudo teve como objetivo avaliar se o conjunto de heurísticas utilizadas é válido para avaliar a usabilidade de jogos <span id="page-21-0"></span>casuais em dispositivos móveis, com foco nos idosos. Os resultados apontam para a necessidade de ajustes de interface em jogos casuais móveis para o uso pelos idosos e também a necessidade de explorar mais este tema.

O estudo de de Barros et al. [\[5\]](#page-61-0) descreve o processo de avaliação da interface do usuário de um aplicativo para *smartphone* projetado para promover exercícios e prevenir quedas entre idosos. Iterativamente, três versões sucessivas das interfaces de usuário foram testadas com diferentes grupos de adultos mais velhos. Os resultados e as conclusões de três rodadas de testes de usabilidade levaram a recomendações sobre design e design inclusivos para adultos mais velhos que podem ser uma contribuição útil para a comunidade em geral ao projetar interfaces para *smartphones*.

O objetivo das aplicações de saúde móvel é fornecer serviços de saúde aos pacientes, independentemente do local. Kamana [\[22\]](#page-63-0) mostra que os problemas de usabilidade em aplicações de saúde móvel são explorados e identificados através do estudo e teste de uma aplicação destinada a pacientes idosos com tipo 2 diabetes (T2D). Os resultados desse estudo mostraram satisfação geral com o aplicativo, mas alguns problemas de usabilidade foram identificados. A funcionalidade e os serviços fornecidos através da interface da aplicação mHealth foram avaliados usando a técnica think-aloud. Além disso, recomendações para melhoria da aplicação de saúde móvel sobre aspectos de usabilidade foram coletadas durante o estudo de caso. Os problemas de usabilidade observados forneceram informações para o projeto Health in Hand, no qual serão úteis para projetar aplicativos móveis eficientes no futuro.

O avanço tecnológico tem propiciado novas oportunidades na área da saúde. Dentro do projeto de pesquisa REMOTE, vários serviços foram desenvolvidos (direcionados a pacientes com doenças crônicas) e estão disponíveis nas plataformas móveis. O estudo de Panou et al. [\[42\]](#page-64-0) apresenta o serviço Guardian Angel em celulares, para monitorar (discretamente) a saúde do usuário em movimento e alertar o centro médico em caso de emergência. O protótipo foi avaliado por 30 usuários idosos e 5 especialistas, indicando uma possível implantação do aplicativo no mercado de saúde, mas também propondo novas melhorias para maior usabilidade.

Tendo como foco a melhoria na qualidade de vida dos idosos, Holzinger et al. [\[16\]](#page-62-0) apresenta um trabalho que tem como objetivo conscientizar os desenvolvedores sobre quais problemas devem ser considerados durante a concepção e desenvolvimento de aplicativos móveis para idosos. Abordaram algumas questões sobre o desenvolvimento de aplicativos para dispositivos móveis, que foram projetados para melhorar a qualidade de vida do crescente número de pessoas idosas e como elas podem ser mais aceitáveis para a público-alvo. Usando um processo de simulação,

<span id="page-22-0"></span>AgeSim, apresentaram questões de como simular certas restrições físicas de idosos. Dentre os resultados, foi levantado que não apenas o comprometimento físico, mas também cognitivo, causa problemas entre os idosos e resulta em medo, ansiedade e, consequentemente, na rejeição.

Em seu estudo, Petrovčič et al. [\[43\]](#page-65-0) explora as dimensões de usabilidade do design de telefones celulares para idosos e as mudanças relacionadas em termos de tempo e tipo de dispositivo (telefones vs. *smartphones*) com base em uma codificação especializada das oito diretrizes e listas de verificação de design de telefones celulares. Os resultados mostram que as diretrizes de design e listas de verificação lidam mais frequentemente com problemas visuais e hápticos (por exemplo, alto contraste, tipo de botão e tamanho de botão), enquanto eles raramente abordam vários elementos de interface textual (por exemplo, facilidade de entrada de texto, *feedback* de um botão e tipo de fonte).Para os *smartphones*, as diretrizes, em média, enfatizam mais a tela, a tela sensível ao toque, o texto e os problemas relacionados ao exterior, enquanto as diretrizes de design para telefones enfatizam a usabilidade do teclado e dos menus. Além de revelar possíveis dimensões de usabilidade que poderiam ser expandidas nas diretrizes, este estudo também destaca a necessidade de pesquisas que validariam empiricamente as diretrizes de design e as listas de verificação no futuro.

Por fim, em seu trabalho, Page [\[40\]](#page-64-0) investiga como os dispositivos *touchscreen* afetaram a usabilidade de produtos interativos para idosos. Este trabalho foi realizado com idosos para explorar suas percepções de interfaces *touchscreen* e para entender os problemas existentes de usabilidade e as barreiras enfrentadas. A pesquisa foi realizada com quatro participantes e cada um deles foi solicitado a realizar tarefas comuns em celulares com os quais não estavam familiarizados. Foi visto que alguns usuários mais velhos são usuários frequentes de tecnologias modernas, como telas sensíveis ao toque, e acham isso mais fácil de usar do que outros sistemas mais "simples, como teclados num telefone celular. Neste trabalho mostra que os avanços tecnológicos apresentam uma mudança no design da interface, facilitando o uso para todos os usuários, em particular os idosos, mas isso ainda não foi desenvolvido em todo o seu potencial e ainda impede que certos usuários optem por usar produtos que implementam essas tecnologias. O autor recomenda que os desenvolvedores de tecnologia considerem relevantes as necessidades e os desejos dos idosos.

# **Capítulo 3**

# **Interação Humano Computador**

Segundo Rocha e Baranauskas [\[46\]](#page-65-0), o termo Interação Humano-Computador (IHC) surgiu na década de 80, com a junção das disciplinas de Ciência da Computação, Psicologia e Ergonomia no intuito de mostrar que o foco de interesse era mais amplo que somente o projeto de interfaces. Abrange todos os aspectos relacionados com a interação entre usuários e computadores, produzindo sistemas usáveis, seguros e funcionais.

É comum que grande parte das pessoas confunda Interação Humano-Computador com Interface Humano-Computador, no entanto, há diferenças entre os termos, mesmo sendo conceitos que não devem ser analisados separadamente, segundo Rocha e Baranauskas [\[46\]](#page-65-0).

Neste trabalho quando tratarmos do termo IHC, estaremos nos referindo à Interação Humano-Computador.

Esses conceitos são definido por Rebelo [\[44\]](#page-65-0) como: a interface é o termo pioneiro que estabelece o conceito de ponto de interação entre duas entidades e interação se refere ao enfoque mais amplo com novos campos de estudo envolvendo a comunicação entre os usuários e alguma entidade.

A interface, ainda segundo o autor, é responsável por promover estímulos de interação para que o usuário obtenha respostas relacionadas às suas atividades. De um lado ela funciona como dispositivo de entrada de dados e de outro ela é responsável por enviar as respostas aos usuários.

Quanto à interação, o autor afirma que podemos considerar como a troca que ocorre entre usuários e sistemas. Isso acontece por meio de ações básicas e habituais, que são as tarefas de interação. Diferentes estilos de interação podem enriquecer o processo de comunicação.

A pesquisa em IHC fundamenta-se na interação entre usuários e sistemas,

atentando-se às necessidades, capacidades e preferências dos usuários para a execução de diversas tarefas.

## **3.1 Experiência e Interface do Usuário**

O termo *User eXperience (UX)*, em português, Experiência do Usuário, surgiu pela primeira vez no livro "O Design das coisas do dia a dia", publicado em 1988 por Donald Norman. Norman é especialista em design UX, professor de ciência cognitiva e da computação na Universidade Northwestern e co-fundador do Nielsen Norman Group. Segundo Norman [\[37\]](#page-64-0), Experiência do Usuário é a forma como a pessoa experimenta o mundo, a vida ou um serviço. Em uma entrevista ao Adaptive Path, Norman disse:

Eu inventei o termo porque achava que interface do usuário e usabilidade eram muito restritos, eu queria cobrir todos os aspectos da experiência de uma pessoa com o sistema, incluindo projeto industrial, gráficos, a interface, a interação física e o manual. Norman e Merholz [\[38\]](#page-64-0)

De acordo com a ISO 9241-210 [\[19\]](#page-62-0) (Cláusula 2.15), a experiência do usuário é definida como: percepções e respostas de uma pessoa que resultam do uso de um produto, sistema ou serviço.

Segundo Law et al. [\[25\]](#page-63-0) e Kronbauer et al. [\[24\]](#page-63-0), nos últimos anos, foram realizadas diversas conferências, *workshops*, fóruns e eventos similares com o objetivo de estimular debates e entender melhor a experiência do usuário, visando uma uniformização de ideias a respeito do assunto.

Como complemento temos a *User Interface (UI)*, em português, Interface do Usuário, que é definida por Rebelo [\[44\]](#page-65-0) como o conjunto formado por elementos que fazem parte de um sistema, do usuário do sistema e métodos de comunicação de informações de um para outro.

Em síntese, UI trata da parte física e como o usuário interage com o produto, enquanto UX explora a parte emocional e qual o sentimento que o usuário leva dessa interação.

Na Figura [3.1](#page-28-0) é possível visualizar todas as áreas/estudos/disciplinas que envolvem a UX.

#### 3.2. Usabilidade 12

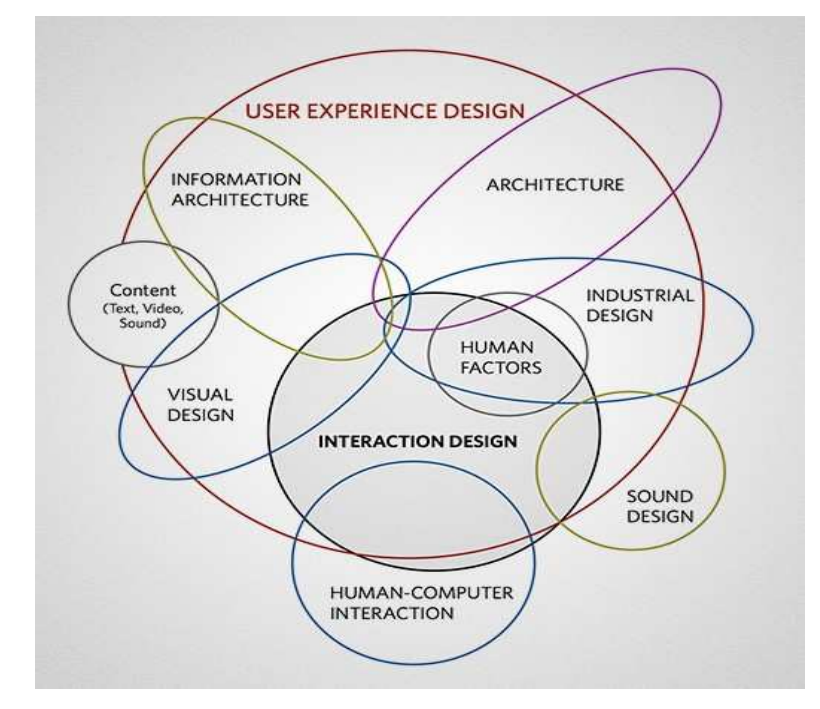

Figura 3.1: As disciplinas que envolvem a experiência do usuário.

Fonte: Saffer [\[47\]](#page-65-0)

# **3.2 Usabilidade**

## **3.2.1 Conceitos**

Segundo Nielsen [\[34\]](#page-64-0), a usabilidade é um atributo de qualidade que avalia quão fácil uma interface é de usar, ele a define baseado nos seguintes tópicos:

- **Facilidade de aprendizagem**: o sistema deve ser fácil de assimilar pelo usuário, para que este possa começar a trabalhar rapidamente;
- **Eficiência**: o sistema deve ser eficiente para que o usuário, depois de o saber usar, possa atingir uma boa produtividade;
- **Facilidade de memorização**: o sistema deve ser facilmente memorizado, para que depois de algum tempo sem o utilizar, o usuário se recorde como usá-lo;
- **Segurança**: o sistema deve prever erros, evitar que os usuários os cometam e, se ocorrer, permitir fácil recuperação ao estado anterior.

A norma ISO 9241-11 [\[18\]](#page-62-0) (Cláusula 3.1) define a usabilidade com base em três medidas:

- <span id="page-26-0"></span>• **Eficácia**: acurácia e completude com as quais usuários alcançam objetivos específicos.
- **Eficiência**: recursos gastos em relação à acurácia e abrangência com as quais usuários atingem os objetivos.
- **Satisfação**: ausência do desconforto e presença de atitudes positivas com o uso de um produto.

O termo usabilidade surgiu como uma ramificação da ergonomia, voltada para as interfaces computacionais, mas acabou se difundindo para outras aplicações. A análise da usabilidade de um sistema tem que ser parte integrante de qualquer ciclo de desenvolvimento, pois ignorá-la pode significar o fracasso do projeto.

Para Nielsen [\[34\]](#page-64-0), a usabilidade pode influenciar significativamente no processo de aceitação de um produto, sistema ou serviço, envolve desde o processo de instalação até sua utilização pelo usuário final. A usabilidade pode ser aplicada sempre que existir interação entre o ser humano e um sistema.

## **3.2.2 Heuristicas de Nielsen**

Visando uma melhor experiência do usuário, Nielsen [\[35\]](#page-64-0) elaborou 10 regras que fazem com que o desenvolvedor pense como o usuário pode utilizar a interface, prevenindo futuros erros no desenvolvimento da interface. Mesmo tendo sido divulgado há mais de 20 anos, esses métodos ainda são de grande valia e é fortemente recomendado que sejam considerados:

- 1. **Visibilidade do estado atual do sistema:** O sistema deve sempre manter os usuários informados sobre o que está acontecendo, através de *feedback* apropriado num prazo razoável.
- 2. **Correspondência entre o sistema e o mundo real:** A terminologia deve ser baseada na linguagem do usuário e não orientada ao sistema. As informações devem ser organizadas conforme o modelo mental do usuário.
- 3. **Liberdade de controle fácil para o usuário:** O usuário controla o sistema, e ele deve poder, a qualquer momento, abortar uma tarefa, ou desfazer uma operação e retornar ao estado anterior.
- 4. **Consistência e padrões:** Manter a consistência e padrão visual (texto, cor, desenho do elemento, som e etc).
- <span id="page-27-0"></span>5. **Prevenções de erros:** Evitar situações de erro.
- 6. **Reconhecimento em vez de memorização:** O sistema deve mostrar os elementos de diálogo e permitir que o usuário faça suas escolhas, sem a necessidade de lembrar um comando específico.
- 7. **Flexibilidade e eficiência de uso:** Deixar uma experiência boa com seu sistema desde o usuário mais leigo até o mais avançado.
- 8. **Estética e design minimalista:** Deve-se apresentar exatamente a informação que o usuário precisa no momento, nem mais nem menos.
- 9. **Ajudar os usuários a reconhecerem, diagnosticarem e recuperaremse de erros:** Mensagens de erro devem ser expressas em linguagem simples (sem códigos), indicar com precisão o problema e construtivamente sugerir uma solução.
- 10. **Ajuda e documentação:** O ideal é que um software seja tão fácil de usar (intuitivo) que não necessite de ajuda ou documentação. Se necessária, deve estar facilmente acessível.

## **3.2.3 Testes de Usabilidade**

Testes de usabilidade são necessários quando deseja-se descobrir problemas existentes no produto e identificar o que deve ser melhorado. Esses são realizados através da observação de usuários utilizando o produto. Este tipo de teste busca avaliar o desempenho, aprendizagem, precisão e satisfação do usuário. Durante o teste, são dadas tarefas a serem realizadas e as ações do usuário em relação à interface são observadas por um avaliador, que faz anotações durante todo o processo.

Os testes não devem ser vistos como uma fase única dentro do projeto do sistema, nem como uma atividade a ser feita somente no final do processo, eles devem ocorrer durante todo o ciclo e seus resultados usados para orientar alterações e melhorias na interface.

Os testes podem ser categorizados, mas este projeto utiliza-se de dois tipos: teste de exploração e comparação, como apresentado por Ferreira e Silva [\[10\]](#page-62-0):

• O **teste de exploração** é efetuado quando o sistema/projeto ainda se encontra em um estágio preliminar de definição e desenho. Neste estágio, o perfil do usuário e a análise de tarefas provavelmente estarão definidos. A fase de especificação poderá estar completa e a fase desenho estar apenas começando. <span id="page-28-0"></span>O objetivo é avaliar a efetividade do desenho preliminar e conhecer a concepção do usuário ou modelo mental do produto. O processo para este tipo de teste é bastante informal, interagindo o participante e o avaliador.

• O *teste de comparação* não é associado a nenhum ponto específico do ciclo de desenvolvimento. Nos primeiros estágios pode ser usado para comparar diferenças entre estilos de interface através do teste de exploração; nos ciclos intermediários, pode ser usado para medir a efetividade de um elemento integrante da interface e no final, um teste de comparação pode ser usado para ver como a liberação de um produto atinge um produto concorrente.

No que concerne ao número ideal de usuários para a realização desse tipo de teste, segundo nie [\[1\]](#page-61-0), cinco é o número necessário para conseguir identificar 85% dos problemas da interface. Segundo ele, a medida em que se adiciona mais usuários, o avaliador aprende cada vez menos, porque os problemas tornam-se recorrentes.

Segundo Guimarães e Tavares [\[15\]](#page-62-0), um dos benefícios de testes com usuários é a sua capacidade de identificar com precisão os problemas de usabilidade que geralmente são experimentados por usuários reais e que podem gerar consequências significativas.

# **3.3 Acessibilidade**

De acordo com o Decreto 5286 [\[7\]](#page-61-0), considera-se, que acessibilidade é:

Condição para utilização, com segurança e autonomia, total ou assistida, dos espaços, mobiliários e equipamentos urbanos, das edificações, dos serviços de transporte e dos dispositivos, sistemas e meios de comunicação e informação, por pessoa portadora de deficiência ou com mobilidade reduzida" (das disposições gerais, Capítulo III, artigo 8<sup>°</sup>, inciso I).

Assim como a usabilidade, a acessibilidade não deve ser um requisito a ser atendido somente após a implementação do sistema, e sim um requisito a ser considerado nas fases iniciais do processo de desenvolvimento do produto.

Ao desenvolver conteúdo para diferentes plataformas, os desenvolvedores se deparam com certa complexidade e, em muitos projetos, a acessibilidade acaba sendo desconsiderada.

A acessibilidade está ligada à usabilidade, visto que ambas buscam a eficiência, a eficácia e a satisfação no uso de uma interface pelo usuário. Segundo Flor et al.

<span id="page-29-0"></span>[\[11\]](#page-62-0), a acessibilidade é usada para delinear problemas de usabilidade enfrentados por pessoas com deficiências, no entanto, ela abrange um público muito maior, pois o que é utilizável por pessoas com deficiências é igualmente usável por pessoas não deficientes.

De acordo com Sakamoto et al. [\[48\]](#page-65-0), a acessibilidade significa oportunidade de acesso e disponibilização da informação à todos os usuários, permitindo compreensão do conteúdo, independentemente de limitações físicas ou tecnologias utilizadas.

# **3.4 Dispositivos Móveis**

### **3.4.1 Design de Interação**

De acordo com Fallman [\[8\]](#page-61-0), a área de IHC é considerada por muitos autores orientada à concepção de interfaces, envolvendo tanto os estudiosos da área como os responsáveis pelo desenvolvimento de software na indústria. Para o autor, o surgimento dos sistemas computacionais com interface gráfica e a crescente utilização dessas pelos usuários levou ao nascimento do design de interação.

Sharp et al. [\[51\]](#page-65-0) define o design de interação como a ação de criar experiências que melhorem e ampliem a maneira como as pessoas trabalham, se comunicam e interagem. Ele afirma que diante da crescente utilização da tecnologia tornouse primordial no processo de desenvolvimento, que os sistemas fossem acessíveis e usáveis por pessoas comuns, sem necessidade de conhecimentos técnicos específicos.

Shneiderman [\[52\]](#page-65-0) relata que toda a potencialidade de exploração dos elementos das interfaces passou para o usuário, permitindo-lhe manipular objetos de interesse, bem como tornando a interação mais natural. Segundo Goldin et al. [\[13\]](#page-62-0), assim como o computador passou a ser uma máquina que interage com o mundo real o usuário passou a participar ativamente e usufruir do potencial dos sistemas.

Contudo, segundo Martins [\[27\]](#page-63-0), também surgiram novas questões relacionadas com as representações gráficas dos componentes da interação, pois foi exigido um esforço maior por parte dos usuários que foram obrigados a entendê-las, aumentando a carga cognitiva, .

## **3.4.2 Estilos de Interação**

Segundo Santos e Maciel [\[50\]](#page-65-0), a expressão "estilo de interação" é usada para nomear a comunicação entre pessoas e computadores. Com a expansão das tecnologias <span id="page-30-0"></span>digitais para outras áreas e com a grande utilização das tecnologias de informação e comunicação (TIC's), o termo passou a abranger bem mais do que somente a IHC.

### **3.4.2.1 Categorias de Estilo de Interação**

As categorias de estilos de interação são descritas abaixo por Shneiderman e Plaisant [\[53\]](#page-65-0):

- **Manipulação direta** : caracterizada por ícones que representam objetos, janelas e pelo uso de um dispositivo de apontamento, como o mouse.
- **Preenchimento de formulários**: estas interfaces se adaptam a formulários impressos e mantêm as características de entrada de dados em papel.
- **Menu**: uma lista de opções é apresentada ao usuário, que seleciona a que for mais adequada.
- **Linguagem de comandos**: interação por meio de linhas de comandos oferece uma maneira de comunicar as instruções para o computador diretamente por meio da chamada "linguagem de máquina" e a comunicação entre usuário e computador é puramente textual.
- **Linguagem natural**: operação de computadores por pessoas usando uma linguagem familiar, por meio da fala, para dar instruções e receber respostas.

### **3.4.2.2 Interação Física com Dispositivos Móveis**

A interação física em telas de dispositivos móveis é limitada pelo tamanho das mãos do usuário. Ao se tratar de dispositivos móveis há alguns tipos fundamentais de interação física, que são apresentados por Zwick e Schmitz [\[54\]](#page-65-0):

- A **interação com uma mão** permite que o aparelho seja utilizado ao mesmo tempo em que o usuário realiza outras atividades. Apresenta grandes desafios de projeto, pois a mão que interage com o sistema é a mesma que segura o aparelho, o que significa que todos os dedos, com exceção do polegar têm restrita liberdade de movimento.
- A **interação com duas mãos** permite que uma das mãos seja usada como suporte, enquanto a outra pode ser usada para movimentos mais precisos, como entrada de dados como caneta ou teclado.

<span id="page-31-0"></span>• A *interação com a caneta (stylus)* permite que o usuário seguro o dispositivo com uma das mãos e com a outra a caneta, possibilitando a interação com o mesmo, inserindo os dados com o toque da caneta sobre a tela.

### **3.4.2.3 Elementos e Técnicas de Interação**

Sabe-se que, normalmente, a entrada de dados em dispositivos móveis é diferente dos computadores. Na Tab. [3.1,](#page-34-0) apresentada abaixo, algumas das formas mais conhecidas, segundo Zwick e Schmitz [\[54\]](#page-65-0).

| Recurso         | <b>Funcionalidade</b>                                         |  |  |
|-----------------|---------------------------------------------------------------|--|--|
| Touch screen    | Forma de interação intuitiva e direta, apresenta limitações   |  |  |
|                 | em telas de tamanho reduzido. A falta de resposta tátil exige |  |  |
|                 | que o usuário olhe para a tela durante toda a interação.      |  |  |
| Comando de voz  | Adequado para diversas situações, possui como principal re-   |  |  |
|                 | quisito técnico um ambiente acusticamente controlado.         |  |  |
| <b>Teclas</b>   | Tem sua eficácia relacionada principalmente quando se trata   |  |  |
|                 | de usuários idosos, por lhes parecer uma maneira familiar e   |  |  |
|                 | confiável de controlar o aparelho.                            |  |  |
| Teclado virtual | E apresentado na tela do aparelho, podendo ser acionado       |  |  |
|                 | por meio de uma caneta ou pelo toque dos dedos.               |  |  |
| Gestos          | Movimentos capturados pela câmera.                            |  |  |

Tabela 3.1: Entrada de dados em dispositivos móveis

Fonte: Zwick e Schmitz [\[54\]](#page-65-0)

Todas essas formas de interação funcionam concomitantemente, pois alguns dispositivos apresentam mais de uma delas simultaneamente.

### **3.4.2.4 Tipologia: Gestos e Sensores táteis**

Denominam-se gestos táteis, de acordo com Palacios e Cunha [\[41\]](#page-64-0), aqueles realizados pelo usuário a partir de movimentos dos dedos sobre a tela do dispositivo sensível ao toque (*touchscreen*). Abaixo, Palacios e Cunha [\[41\]](#page-64-0) listam uma série de gestos, alguns encontrados somente em plataformas iOS, porém são apresentados com o intuito de melhor explanar o conteúdo:

### 1. **Toque (***tap***)**

Consiste no toque rápido do dedo sobre a tela. É o comando mais básico nos dispositivos móveis e o mais utilizado nos aplicativos, principalmente para ativar um botão ou inicializar aplicativos.

### <span id="page-32-0"></span>2. **Duplo Toque (***double-tap***)**

Consiste em dois toques rápidos sobre a tela. Usado para selecionar, mas em alguns aplicativos de leitura de livros ou de periódicos, também funciona para mudar de página, quando realizado em alguma das extremidades da tela.

### 3. **Rolar (***flick***)**

Consiste num rápido 'risco' do dedo sobre a tela, com o objetivo de segurar um objeto e jogá-lo para o lado. É um movimento comum para trocar de página, no caso das publicações digitais.

### 4. **Deslizar (***drag***)**

Quase idêntica a função anterior, a ação de deslizar consiste em arrastar o dedo do início ao fim sobre a superfície da tela. Um exemplo é o método *Swype*, utilizado para agilizar a digitação de textos em teclados virtuais. O usuário desliza os dedos sobre as letras do teclado e o aparelho tenta interpretar a palavra correta.

### 5. **Pinçar (***pinch***)**

Consiste na utilização de dois dedos para aproximar ou afastar a zona de visualização. É utilizado principalmente para ampliar ou reduzir a escala de mapas ou para aproximar a visualização de páginas *.pdf*, web ou imagens.

#### 6. **Pressionar (***press***)**

Consiste em manter pressionado um único dedo sobre a tela por um tempo mais prolongado. Utilizado, por exemplo, para selecionar um elemento que está sendo tocado, para depois ser excluído.

#### 7. **Rotacionar (***rotate***)**

A partir da movimentação de dois dedos, enquanto um está pressionado o outro circunda, é possível rotacionar objetos selecionados.

#### 8. **Deslizar, com dois dedos (***two-finger-drag***)**

Consiste em deslizar sobre a tela utilizando dois dedos. Um dos objetivos é navegar, por exemplo, por entre as opções de um menu deslizável de forma mais rápida.

### 9. **Deslizar com vários dedos (***multi-finger-drag***)**

Função exclusiva do iOS, é possível alternar-se entre os aplicativos abertos.

#### 10. **Espalhar com um dedo sobre área da tela (***smudge***)**

Consiste em selecionar uma determinada área para modificar suas características (de cor, contraste, luminosidade).

### 11. **Comprimir (***squeeze***)**

Também exclusiva do iOS, a função consiste em colocar todos os dedos sobre a tela, com a mão aberta, e em seguida uni-los de forma a fechar o aplicativo que está em operação.

A presença de sensores nos dispositivos móveis permite uma experiência mais tátil para o usuário. Os dispositivos móveis apresentam diversos sensores, tais como o sensor de localização (por meio de GPS), de orientação (bússola digital), de iluminação (ajuste do brilho da tela à iluminação do ambiente), de movimento (acelerômetro/giroscópio), entre outros. Segundo Palacios e Cunha [\[41\]](#page-64-0), estes sensores afetam diretamente a concepção dos aplicativos, pois além de requisitar uma interface pensada para ser tocada, também se faz necessário embutir novos recursos para explorar as funcionalidades do aparelho.

### 1. **Girar**

O usuário pode ter duas visualizações: na horizontal e na vertical, bastando inclinar o aparelho para alternar entre as duas opções. É necessário ao programador e ao designer produzirem interfaces responsivas. Em alguns casos, a visualização vertical prioriza a leitura, com letras maiores e pouca interferência de imagens, enquanto a horizontal, prioriza o aspecto visual, como infográficos, fotografias e elementos audiovisuais.

#### 2. **Movimentar**

Os dispositivos móveis também contam com detecção de movimentos. Vários exemplos ocorrem em jogos, nos quais o aparelho pode substituir o movimento de um volante, como num game de corrida automobilística. O usuário também pode mover os elementos com gestos diretamente sobre a tela.

### 3. **Vibrar**

Este sensor funciona como *feedback* para informar o usuário de alguma notificação ou ação realizada na tela. A vibração pode informar o usuário de uma chamada, enquanto o telefone estiver no silencioso, ou de mensagens novas que chegam ao aparelho.

# <span id="page-34-0"></span>**3.5 Usabilidade e Acessibilidade em Dispositivos Móveis**

O crescente uso dos dispositivos móveis gera uma nova demanda de recursos e mercado para atender perfis de usuários, em que a acessibilidade surge como requisito fundamental.

Para Ribeiro [\[45\]](#page-65-0), desenvolver para dispositivos móveis precisa de uma maior atenção, devido às suas restrições em relação a tamanho de tela que limita em muito a capacidade da criação de interfaces. Para garantir uma boa interface, avaliações de usabilidade devem ser feitas em um sistema do começo ao fim do ciclo de desenvolvimento.

De acordo com Nielsen e Budiu [\[36\]](#page-64-0):

"Para obter um melhor desempenho do usuário, deve-se projetar experiências diferentes para cada classe de dispositivos móvel: quanto menor a tela, menores serão os recursos e mais reduzido deve ser o projeto. As características do usuário, do ambiente e dos dispositivos móveis são fatores que influenciam a interação e devem ser considerados tanto no processo de projeto de interface quanto na avaliação de usabilidade desses dispositivos". Nielsen e Budiu [\[36,](#page-64-0) p. 17]

Segundo Guimarães e Tavares [\[15\]](#page-62-0), juntamente com o aumento do consumo de dispositivos móveis, surge também a preocupação com a interface de usuários, que deve ser construída considerando diversos aspectos tais como usabilidade, acessibilidade, conformidade, estética e perfil de usuário. Além disso, o designer de boas interfaces aliado à popularização das tecnologias digitais potencializa seu uso para atender necessidades de usuários com limitações ou deficiências.

# **3.6 Interação de Idosos com Dispositivos Móveis**

A população idosa tem se envolvido cada vez mais com a tecnologia que tem provido um menor isolamento à ela, possibilitando a realização de atividades cotidianas além do uso para o entretenimento. Porém, este público, ainda enfrenta grandes problemas na interação com aplicativos móveis, pois muitas vezes, estes não foram projetados considerando esse grupo de usuários.

Segundo Gonçalves et al. [\[14\]](#page-62-0), apesar de estudos relacionados à tecnologia móvel já estarem sendo explorados há alguns anos, as soluções de design oferecidas aos usuários idosos ainda não atendem totalmente a demanda de requisitos de interação desse público. Os autores apresentaram um estudo de caso com idosos visando apoiar a formalização de um design flexível de interfaces de celulares para atender aos requisitos de interação deste público. Também mencionam que usuários idosos enfrentam problemas de usabilidade e de acessibilidade ao interagirem com dispositivos móveis. Dentre eles citam, ícones pequenos, sequência de navegação, barra de rolagem, tempo da sessão, *feedback*, tamanho da fonte e contraste de cores. Além disso, apontam que há diferenças com relação à experiência com tecnologias, habilidades cognitivas e físicas, além da escolaridade.

No estudo apresentado em Alban et al. [\[2\]](#page-61-0), os autores relatam que, para projetar interfaces para diferentes dispositivos e particularmente para o público idoso exige-se um cuidado extra com a organização das informações, facilidade de interação, adaptação a diferentes ambientes, entre outros.

Buscando conhecer os principais problemas apontados na literatura em relação à interação das pessoas idosas com dispositivos móveis, em Gonçalves et al. [\[14\]](#page-62-0), é apresentado um levantamento de trabalhos e os problemas encontrados que estão sintetizados na Tab. [3.2.](#page-38-0) Na primeira coluna pode ser observado o tipo de problema encontrado e na segunda as referências dos trabalhos em que os temas foram tratados.

| Problema                                   | Fonte               |                  |
|--------------------------------------------|---------------------|------------------|
| Teclas com múltiplas funções / Assistentes | Tang e Kao $(2005)$ |                  |
| automáticos                                |                     |                  |
| Barra de rolagem / Tempo de sessão / Ajuda | Hellman $(2007)$    |                  |
| Elementos da interface que se deslocam     | Nielsen $(2002)$    |                  |
| Contraste de cores / Buscas / Mensagens de | Nielsen $(2002)$    |                  |
| erro                                       |                     |                  |
| Tamanho do teclado                         | Goebel (2007)       |                  |
| Icones pequenos                            | Tang e Kao $(2005)$ | Goebel (2007)    |
| Hierarquia de menu                         | Tang e Kao $(2005)$ | Hellman $(2007)$ |
| Feedback                                   | Hellman $(2007)$    | Goebel(2007)     |
| Tamanho da Fonte                           | Nielsen $(2002)$    | Goebel(2007)     |
| Sequência de ações/Navegação               | Tang e Kao $(2005)$ | Hellman $(2007)$ |
|                                            | Nielsen $(2002)$    |                  |

Tabela 3.2: Problemas de interação de idosos com telefones celulares

Fonte: Gonçalves et al. [\[14\]](#page-62-0)

Gonçalves et al. [\[14\]](#page-62-0), descreve que a diminuição das funções motora, perceptiva ou de desempenho cognitivo não são os únicos obstáculos enfrentados pelos usuários idosos na utilização de tecnologias móveis. A maneira como a interface se mostra
para esse público não tem atendido aos diferentes requisitos de interação, além de apresentar grande complexidade do cenário de uso.

Considerando os problemas apresentados pela literatura, constata-se ser primordial incluir o idoso como parte do processo de desenvolvimento para buscar entender suas peculiaridades e requisitos de interação. Um dos caminhos que se apresenta é a realização de levantamentos e testes para identificar os problemas enfrentados por estes usuários na interação com os dispositivos móveis e assim propor novas alternativas buscando suprir essa necessidade do desenvolvimento de interfaces mais acessíveis para esse público.

### **3.7 Framework**

Um *framework* descreve a arquitetura de um sistema orientado a objetos, os tipos de objetos e as interações entre os mesmos. Ele pode ser entendido como o esqueleto de uma aplicação que pode ser customizado pelo programador e aplicado a um conjunto de aplicações de um mesmo domínio.

Algumas definições de *framework* encontradas na literatura:

Segundo Mattsson [\[28\]](#page-63-0), um *framework* é uma arquitetura desenvolvida com o objetivo de atingir a máxima reutilização, representada como um conjunto de classes abstratas e concretas, com grande potencial de especialização.

De acordo com Johnson [\[20\]](#page-63-0), um *framework* é um conjunto de objetos que colaboram com o objetivo de atender a um conjunto de responsabilidades para uma aplicação específica ou um domínio de aplicação.

Para Fayad et al. [\[9\]](#page-62-0), é um conjunto de classes que constitui um projeto abstrato para a solução de uma família de problemas.

#### **3.7.1 Vantagens e Desvantagens no Uso de Frameworks**

Segundo Fayad et al. [\[9\]](#page-62-0), o uso de *frameworks* possui os seguintes benefícios:

- 1. **Melhora a modularização** encapsulamento dos detalhes voláteis de implementação através de interfaces estáveis.
- 2. **Aumenta a reutilização** definição de componentes genéricos que podem ser replicados para criar novos sistemas.
- 3. **Extensibilidade** favorecida pelo uso de métodos que permitem que as aplicações estendam interfaces estáveis.

4. **Inversão de controle** – o código do desenvolvedor é chamado pelo código do *framework*. Dessa forma, o *framework* controla a estrutura e o fluxo de execução dos programas.

A principal vantagem da aplicação de *frameworks* é o reuso de software. De acordo com Gimenes e Huzita [\[12\]](#page-62-0), é da reutilização que se obtém o aumento da qualidade e redução do esforço de desenvolvimento. A utilização de *frameworks* acelera o desenvolvimento de softwares que apresentam algum tipo de problema em comum, fornecendo recursos que oferecem flexibilidade aos desenvolvedores para o adequarem às suas necessidades. Segundo Oliveira [\[39\]](#page-64-0), a minimização da quantidade de código, que é necessário para implementar aplicações similares, ocorre pois o que seria desenvolvido para implementar a parte comum entre as aplicações é incluído no *framework*, portanto, essa parte só é implementada uma única vez.

Ainda de acordo com [\[39\]](#page-64-0), a diminuição do esforço de elaboração de código traz benefícios para o desenvolvedor, pois é uma alternativa que aumenta a sua produtividade e eficiência, portanto, ele terá mais tempo para se dedicar às implementações específicas da sua aplicação. Isso também implicará em menos trabalho gasto com projeto, arquitetura, testes, tempo de desenvolvimento e riscos.

No entanto, os *frameworks* são ferramentas de difícil desenvolvimento porque exigem um nível alto de reuso e flexibilidade, que são atributos difíceis de alcançar no software e, portanto, provocam um custo maior quando comparado ao desenvolvimento de um código não reutilizável. Contudo, o esforço para produzir esse tipo de estrutura traz benefícios que justificam tal investimento.

Outro problema é o trabalho necessário para aprender a utilizar o *framework*. Segundo Fayad et al. [\[9\]](#page-62-0), existem artefatos tão complexos que levam cerca de seis a doze meses, dependendo da experiência dos programadores, para serem bem compreendidos e utilizados de maneira produtiva.

Segundo Oliveira [\[39\]](#page-64-0), a manutenção de código reusado pode ser um fator agravante, pois essas manutenções devem ser executadas cautelosamente para que não ocorram efeitos colaterais nas aplicações que instanciam o *framework*. A manutenção pode ser necessária para eliminar *bugs*, adicionar ou modificar novas funcionalidades. Portanto, é preciso ter conhecimento profundo sobre a arquitetura e funcionamento do *framework* para realizar essas modificações sem criar problemas. Apesar de ser um trabalho que exige atenção, a manutenção, se bem feita, traz uma facilidade significativa. Para contornar alguns problemas no uso de *frameworks* relacionados ao aprendizado lento e manutenção, torna-se importante que os mesmos

#### 3.7. *Framework* 25

sejam bem documentados para orientar o seu uso, visando sua utilização de forma eficaz.

Mesmo diante dos desafios, há grandes vantagens na utilização de *frameworks* como a possibilidade de reutilização, pois capturam o conhecimento de desenvolvedores em determinado domínio, aspecto de infra-estrutura ou de integração de *middleware*, são expansíveis por construção e por uso de inversão de controle simplificam o desenvolvimento de aplicações.

## **Capítulo 4**

# **Metodologia e Apresentação dos dados**

O estudo realizado pode ser considerado como tecnológico exploratório. Tecnológico pois o objetivo final do projeto é o desenvolvimento de um estrutura computacional e exploratório pois busca investigar e compreender a relação entre dispositivos móveis e pessoas idosas. Mesmo a temática sendo conhecida, as pesquisas ainda estão evoluindo tendo ainda muito para investigar, por isso foi necessário realizar sondagens na literatura para aprofundar o conhecimento sobre o tema em estudo, além dos testes aplicados.

Enquanto procedimento técnico, este trabalho foi realizado por meio do levantamento, pois possibilitou a interação direta com as pessoas e o acesso as informações acerca do problema estudado que, em seguida, mediante análise quali-quantitativa, pôde obter as conclusões correspondentes aos dados coletados. A técnica utilizada para a coleta destes dados foram os questionários. Estes, em forma de aplicativos customizados tornando possível obter as informações sobre opiniões, interesses, facilidades e limitações na interação, além das características do perfil do voluntário. Os aplicativos foram desenvolvidos para a plataforma Android que armazenavam dados em segundo plano relativos às interações do usuário com o mesmo.

De cunho quantitativo, na metodologia buscou-se verificar e identificar os problemas recorrentes na interação entre pessoas idosas e dispositivos móveis e qualitativo por buscar compreender o porquê da ocorrência.

Por se tratar de um estudo envolvendo pessoas, o mesmo foi submetido para avaliação ao Comitê de Ética em Pesquisa da Universidade Federal de Viçosa (UFV) e aprovado.

Anteriormente à realização dos testes, foi estabelecido um contato com o grupo

participante ao qual foi repassado as informações relacionadas ao projeto, assim como os objetivos e esclarecidos todos os questionamentos. Posteriormente, o Termo de Consentimento Livre e Esclarecido (TCLE) foi apresentado, entregue e assinado por todos os voluntários.

#### **4.1 Primeiro Questionário**

Para aplicação do primeiro questionário, foram selecionados aleatoriamente um grupo, com 24 voluntários idosos, dentre os quais eram 23 mulheres e 1 homem. Com idade entre 60 e 90 anos, que frequentavam as atividades propostas pela equipe do Programa Municipal da Terceira Idade, promovido pela prefeitura da cidade de Viçosa, Minas Gerais. Em seguida adotaram-se os seguintes procedimentos: O voluntário recebeu um *smartphone* e neste havia 16 atividades para serem feitas. A fim de avaliar as ações dos voluntários, a tela do *smartphone* foi gravada usando o aplicativo *AZ Screen Recorder* JSC [\[21\]](#page-63-0), ou seja, tudo que o participante fazia era registrado assim como a voz, possibilitando que o mesmo expressasse toda dúvida, dificuldade ou facilidade durante sua participação. Concluída a participação de todos os voluntários, os dados gerados durante a realização da atividade foram analisados. Esta análise se deu através da visualização dos vídeos e audição das gravações. Conforme os problemas eram identificados era feito uma apuração para verificar quais ocorriam mais frequentemente, além de identificar pelas gravações as reações espontâneas durante o teste, que trouxeram relatos dos voluntários com relação à satisfação, suas experiências e expectativas.

As telas deste questionário podem ser encontradas no apêndice [A.](#page-66-0)

Após a primeira análise, os problemas encontrados com maior frequência foram tratados com prioridade, visando atender a um maior número de pessoas. Após identificados os problemas e padrões de comportamento dos usuários, que aconteceram durante a ocorrência dos erros, foram propostas algumas alternativas às formas de interação que poderiam favorecer à diminuição dos problemas de usabilidade e acessibilidade encontrados no primeiro teste.

### **4.2 Segundo Questionário**

Na tentativa de verificar a efetividade das alternativas, um novo aplicativo foi desenvolvido, implementando as propostas de interação, novamente na forma de questionário. Este aplicativo coletava dados em segundo plano de forma similar ao que foi desenvolvido na fase anterior do trabalho e o mesmo foi testado com um novo grupo de voluntários. Esse grupo possuía o mesmo perfil dos participantes da primeira etapa no entanto, não possuindo intercessões de participantes. Devido à disponibilidade, nessa etapa, tivemos a participação de 10 voluntários, dentre os quais haviam 9 mulheres e 1 homem . O procedimento para a aplicação do novo questionário com as novas propostas implementadas ocorreu da mesma forma que o anterior, gravando a voz do usuário e todas a interações realizadas na tela, armazenando arquivos com dados quantitativos sobre as interações, e as etapas que deveriam ser seguidas.

O segundo aplicativo apresentava em cada tela questões com as alternativas propostas a cada problema identificado anteriormente. Para cada problema foram incluídas duas alternativas, pois buscava-se identificar quais seriam mais intuitivas para os participantes ou que gerariam menos erros.

As telas deste questionário podem ser encontradas no apêndice [B.](#page-71-0)

Após análise dos dados gerados na segunda etapa, os resultados foram utilizados para direcionar a implementação do produto final: o *framework*.

### **4.3 Análise e Apresentação dos Dados**

Contando com a presença e ajuda do pesquisador em determinados momentos, o tempo médio para a realização do primeiro questionário foi de 10 minutos. Concluída a participação dos voluntários, foi realizado o levantamento dos resultados possibilitando que, através das 16 questões propostas, fosse possível identificar diversos problemas recorrentes entre os voluntários na realização da atividade. Entre a grande maioria, os principais problemas são relacionados aos gestos táteis que o usuário deve realizar para interagir com o dispositivo. A Fig. [4.1](#page-47-0) exibe o resultado quantitativo de todos os problemas de interação realizadas nesta etapa. Outros problemas foram em relação aos recursos básicos dos dispositivos, estes estão descritos na Tab. [4.1.](#page-45-0)

Com relação à desistência, apenas dois voluntários interromperam a realização do primeiro questionário por o considerarem razoavelmente complexo. Porém, o que se pôde perceber foi que os usuários se tornaram impacientes ao se depararem com as primeiras dificuldades. Com receio de solicitarem ajuda, optaram por entregar os dispositivos e não prosseguir com o teste.

Vale ressaltar que, as experiências anteriores, com relação ao contato com *smartphones* e computadores, influenciaram diretamente para que o voluntário tivesse facilidade na realização do questionário, ao contrário daqueles que nunca tive-

| Problema               | Causa                                                                               |
|------------------------|-------------------------------------------------------------------------------------|
| Toque/Duplo<br>Toque   | Conhecido como síndrome do dedo gordo, dificuldade de acertar o<br>lugar do clique. |
| Pinçar,<br>Espa-       | Dificuldade na realização dos gestos (ocasionalmente até conhe-                     |
| lhar, Pressio-         | ciam o gesto, porém não conseguiam executá-lo corretamente).                        |
| nar e Mover            |                                                                                     |
| Rotacionar             | Conheciam o gesto, porém o faziam com apenas um dedo.                               |
| Ajuda                  | Desconheciam o ícone "?" como auxílio na ocorrência de alguma                       |
|                        | dúvida.                                                                             |
| Tamanho<br>da          | Dentre as opções listadas, quanto questionados sobre qual tama-                     |
| Fonte                  | nho de fonte era mais confortável para leitura, as respostas varia-                 |
|                        | ram, porém o mais escolhido foi o 28, sendo este, o maior tamanho                   |
|                        | proposto.                                                                           |
| Tamanho<br>do          | Assim como no "toque/duplo toque": A síndrome do dedo gordo                         |
| Teclado                | dificultava na seleção das letras no teclado, tornando, por vezes,                  |
|                        | impossível de usá-lo caso o usuário possuísse qualquer limitação                    |
|                        | física nas mãos.                                                                    |
| Sequência<br>$\bf{de}$ | Dificuldade em compreender as sequências das ações pois, após                       |
| ações                  | selecionar a opção desejada não entendiam que o botão "pró-                         |
|                        | ximo" direcionava para a próxima página.                                            |

Tabela 4.1: Problemas identificados na aplicação do 1<sup>o</sup> questionário.

#### Fonte: Próprio Autor

ram contato, ou o faziam raramente. Em ambos grupos, apenas um usuário, de cada, utilizava o *smartphone*, tendo assim, menos dificuldade para realizar a atividade do que o restante do grupo.

Enquanto respondiam ao questionário, todo som do ambiente era gravado, capturando, também, a fala dos voluntários. Sendo assim, foi possível perceber que todos tinham grande interesse em aprender a utilizar o *smartphone*, realizar suas tarefas diárias como: enviar mensagens e trocar mídias com os familiares, porém o que os limitavam a realizar tais atividades era a falta de conhecimento ou por julgarem que teriam dificuldades no processo, gerando receio e medo, ou por alguns recursos não serem tão intuitivos.

Visando romper estas barreiras e facilitar a interação entre o idoso e o dispositivo móvel, acredita-se que os problemas mencionados na Tab. [4.1](#page-45-0) poderiam ser amenizados através de alternativas que são propostas na Tab. [4.2.](#page-46-0)

Estas alternativas foram implementadas no segundo questionário com o objetivo de verificar se estas eram soluções válidas aos problemas encontrados anteriormente. O propósito de implementar, em algumas questões, duas alternativas, foi de

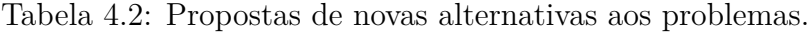

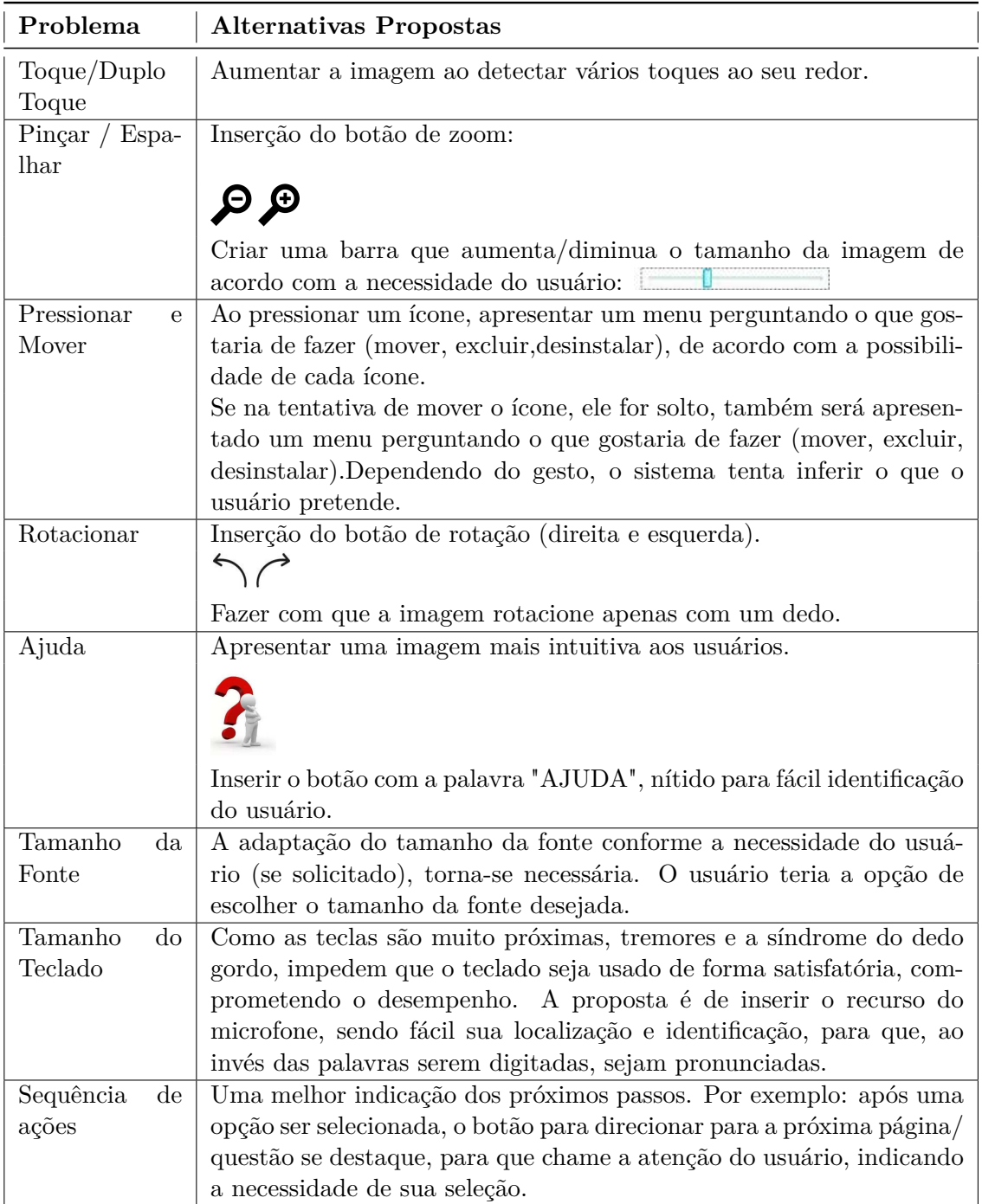

Fonte: Próprio Autor

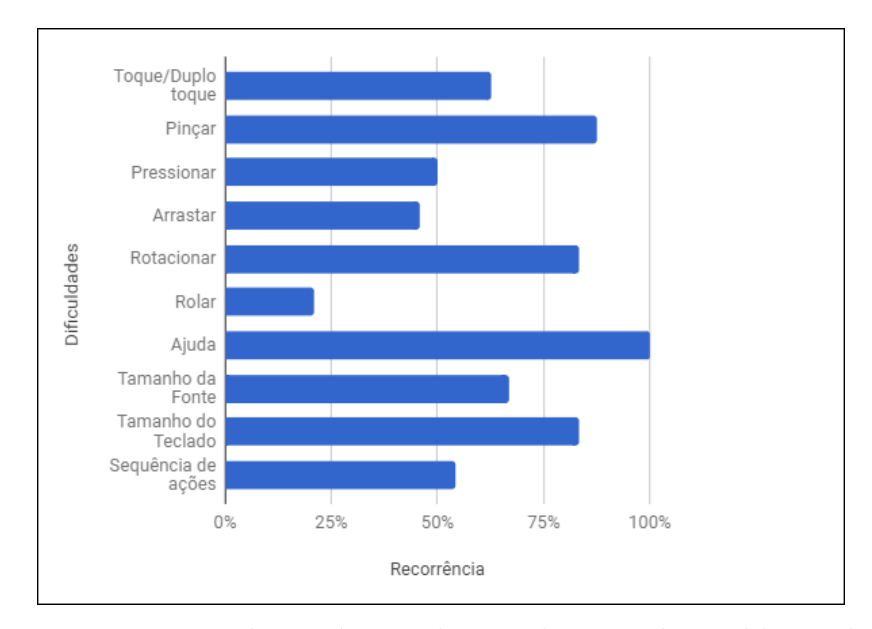

Figura 4.1: Porcentagem de usuários relacionados a cada problema de interação identificados na primeira etapa.

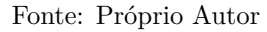

verificar quais seriam mais intuitivas ao usuário, possibilitando um direcionamento para a implementação do *framework*.

Na segunda etapa, o tempo médio gasto por cada voluntário para a realização do questionário, foi de 6 minutos. O aplicativo possuía 10 telas e durante o processo, o voluntário contou com o apoio do pesquisador, sempre que era necessário mas, sem comprometer a pesquisa. Nesta etapa não houveram desistências.

Concluída a aplicação, iniciou-se o levantamento e análise dos resultados, através da observação dos vídeos e audição das gravações, buscando identificar se as alternativas propostas eram viáveis e quais destas seriam mais intuitivas para os voluntários. Na Fig. [4.2,](#page-48-0) é possível ver entre as duas alternativas(cores iguais), qual tornou-se mais intuitiva para os voluntários.

Através da Fig. [4.2](#page-48-0) pôde-se perceber que as propostas mais intuitivas e que mais atraíram a atenção dos voluntários foram o uso do microfone, como alternativa para inserção de texto, e a rotação de objetos usando apenas um dedo. Durante a análise dos resultados foi possível observar que nem todas as alternativas eram válidas, como a lupa (opção de zoom) e as setas (para rotacionar) que se tornaram interações difíceis devido a necessidade de inserir contínuos toques para que obtivessem sucesso na interação. Na Tab. [4.3](#page-48-0) pode ser visto as formas de interação mais intuitivas. Com isso pôde-se ver a importância da realização de testes com os usuários para verificar a usabilidade do projeto e a validação das propostas.

<span id="page-45-0"></span>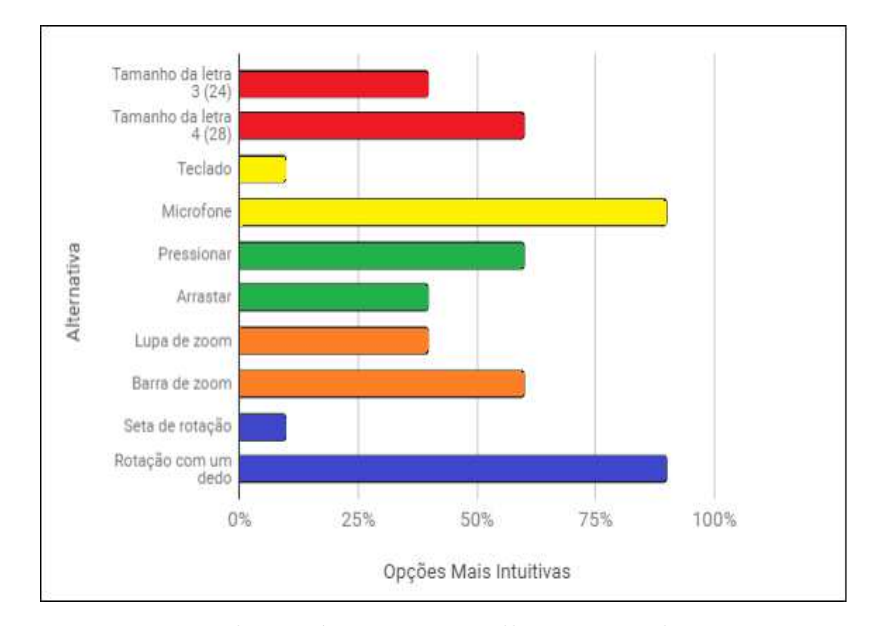

Figura 4.2: Porcentagem de usuários que escolheram involuntariamente cada forma de interação como a alternativa mais intuitiva.

#### Fonte: Próprio Autor

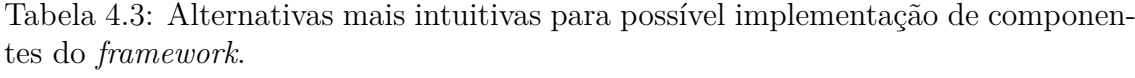

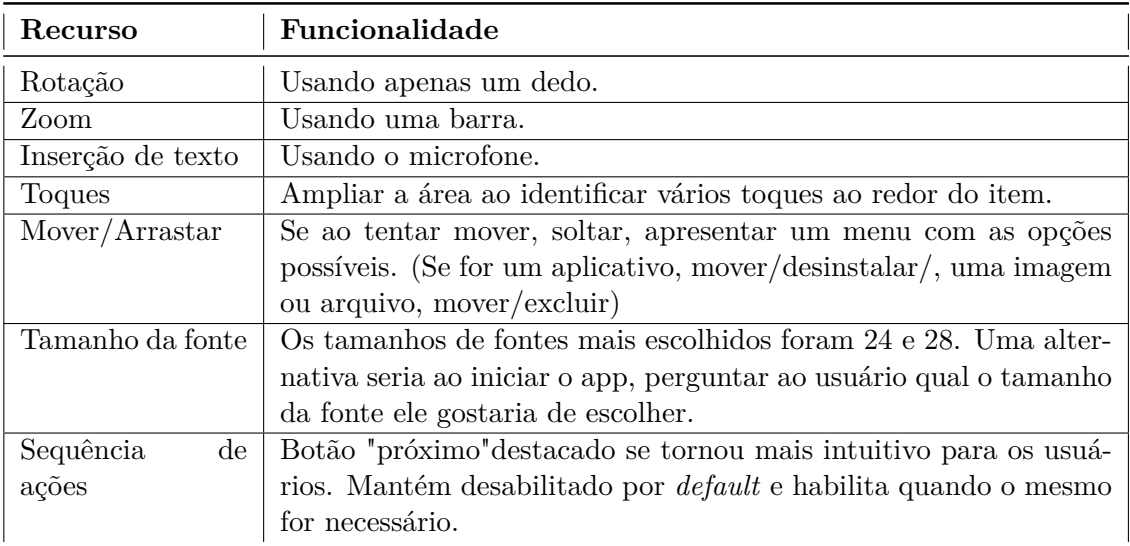

Fonte: Próprio Autor

Nesta etapa buscou-se verificar se as alternativas, apresentadas na etapa anterior, seriam possíveis de serem implementadas como componentes do *framework* e se seriam aplicáveis em aplicativos móveis. Diante disso, observou-se que padronizar o tamanho da fonte poderia comprometer a interface devido ao tamanho da área *touchscreen* no dispositivo móvel e possivelmente desconfiguraria toda a interface <span id="page-46-0"></span>caso a fonte escolhida fosse muito grande. Outras alternativas que não foram vistas como viáveis foram o "mover/arrastar"e a "sequência de ações". Tornou-se complexo definir se era um serviço do próprio sistema Android ou se poderia ser algo desenvolvido como componente de um aplicativo. Assim, optou-se por implementar 5 tipos de interações, gerando 11 componentes, devido a utilização de gerenciadores de *layout*, que após desenvolvidos auxiliariam na redução de problemas enfrentados pelos idosos na interação com dispositivos móveis.

## <span id="page-47-0"></span>**Capítulo 5**

### **ElderlyFrame: o Framework**

O *framework* foi implementado na linguagem de programação Java, através do software *Android Studio*, que é um ambiente de desenvolvimento integrado para Android.

Foram criados componentes reutilizáveis para que o desenvolvedor possa usar em seu projeto. Com isso, o mesmo não precisa fixar sua atenção em questões de usabilidade ao se tratar do desenvolvimento de interfaces para usuários idosos, pois estas já foram implementadas e os problemas minimizados com o *framework*, podendo assim, direcionar seus esforços para outras questões de seu projeto, economizando tempo da equipe dentre outros benefícios que serão citados posteriormente.

Para desenvolver uma interface para Android, é necessário utilizar gerenciadores de *layout*, estes são responsáveis pela organização dos componentes na tela. A hierarquia dos componentes do *framework* pode ser vista na Fig. [5.1.](#page-51-0)

Foram implementados 11 componentes divididos em 5 tipos de interações: o zoom (SeekbarZoom), microfone (Speech Text), rotação (Simple Rotation), toque ampliado (Touch Zoom) e zoom tradicional (Pinch Zoom). Este último, foi um dos problemas enfrentados na aplicação do primeiro questionário, porém após uma pesquisa foi possível observar que na maioria dos aplicativos atuais não é possível ampliar as informações disponíveis na tela para melhorar a visualização. Por isso, como um recurso extra, decidiu-se implementar este componente visando atender a um grande número de usuários, idosos ou não, e proporcioná-los uma boa experiência no acesso aos aplicativos.

Para a criação das interações em *SeekbarZoom*, *PinchZoom* e *TouchZoom*, foram estendidos os principais gerenciadores de *layout* (FrameLayout, RelativeLayout e LinearLayout) para permitir que estes gerenciadores de tela incorporem a funcionalidade de zoom. Através deles foram criados componentes para gerenciar a tela

<span id="page-48-0"></span>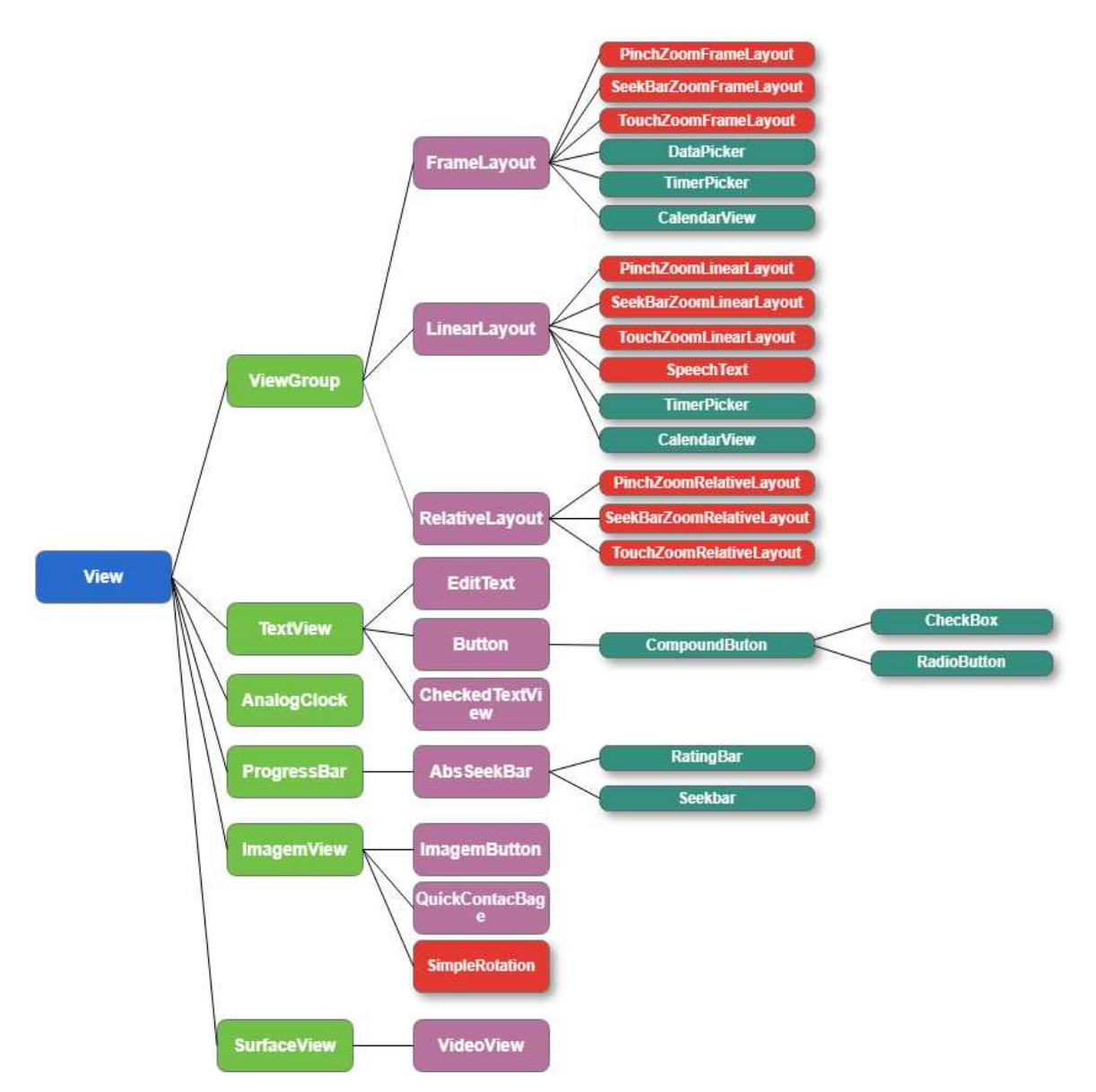

Figura 5.1: Hierarquia dos componentes do *framework*

Fonte: Próprio Autor

do usuário, aplicar o zoom usando uma barra, os dois dedos em formato de pinça ou ao identificar vários toques ao redor de um ponto específico.

O *SpeechText* é um componente que estende uma *view*, responsável por criar uma *editText* e um botão, que pode ser alterado pelo desenvolvedor e permite ao usuário registrar a fala em formato de texto.

O *SimpleRotation* é um componente que estende uma *view* e tem como responsabilidade rotacionar objetos, utilizando apenas um dedo, apresentado pela *view* do usuário.

O *framework* é empacotado com extensão *.aar*, usado para distribuir um con-

junto de classes Java. Por possuir diversos recursos que facilitam a criação de componentes visuais independentes, torna-se vantajoso em relação à um empacotamento *.jar*.

### **5.1 Componentes do ElderlyFrame - Versão 1.0**

Em seguida, são descritos os componentes, suas funcionalidades e apresentados seus comportamentos através de algumas imagens. Estas imagens são apenas representações das funcionalidades dos componentes, no entanto a disposição dos objetos na tela é determinada pela gerenciador de *layout* utilizado.

#### **5.1.1 SpeechText**

Usar o teclado de um dispositivo móvel não é uma tarefa fácil de se realizar, até mesmo para aqueles que não possuem nenhuma limitação, por causa da restrição de espaço da área *touchscreen*. Porém, ao se tratar do usuário idoso, existem algumas barreiras como tremores nas mãos, paralisias, a síndrome do dedo gordo, etc. Para isso, foi proposto um componente que, ao invés do usuário ter que inserir a informação, usando o teclado, será feita através da fala. Embora este recurso já esteja presente no teclado do dispositivo móvel, ele está oculto, ou seja, de difícil acesso, fazendo com que os usuários não o localizem e na maior parte das vezes, o desconheçam.

O objetivo deste componente é, sempre que houver um *textbox*, ele estará disponível e visível ao lado, possibilitando a inserção do texto através da fala, que ocorrerá da seguinte forma: o usuário clica no ícone, espera um sinal de bipe e começa a falar. Se não identificar nenhuma voz, a gravação é finalizada com outro bipe. Concomitantemente à fala, o texto é escrito na tela, como demonstrado na Fig. [5.2.](#page-53-0) Este recurso visa facilitar de forma significativa a interação dos idosos com seus dispositivos.

#### **5.1.2 SimpleRotation**

Para grande parte dos usuários, realizar o gesto de rotação sobre a tela, usando os dois dedos, não é algo natural e principalmente para pessoas que não conhecem este movimento, o mesmo não é intuitivo. Durante a aplicação do primeiro questionário, pôde-se ver que este gesto não é natural para aqueles que não o conhecem e este número, dentro do nosso grupo de voluntários, era muito grande. Durante o

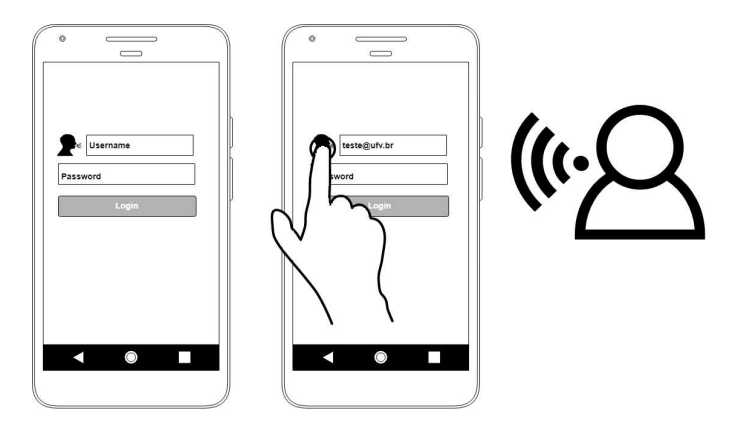

Figura 5.2: *SpeechText* Fonte: Próprio Autor

acompanhamento da aplicação do questionário foi possível notar que eles tentavam rotacionar as imagens usando apenas um dedo, sendo assim, decidiu-se incluir um componente que, através do movimento de rotação, usando apenas um dedo, o objeto na tela possa rotacionar facilmente, veja na Fig. [5.3.](#page-53-0) Adaptar recursos, baseado na observação da reação do usuário diante de uma situação, é uma forma de tornar atividades, que antes eram impossíveis de realizar, possíveis.

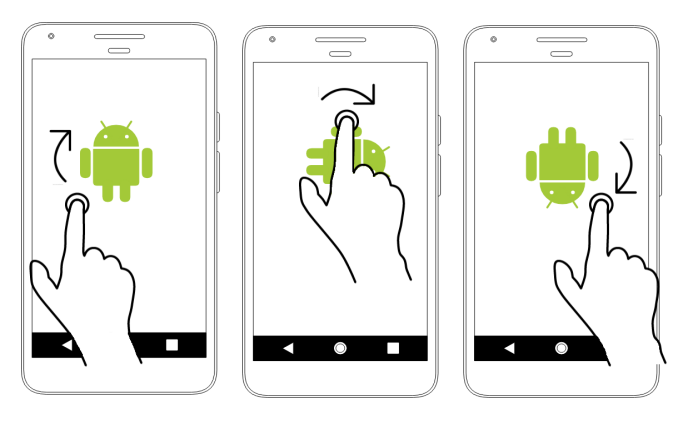

Figura 5.3: *SimpleRotation* Fonte: Próprio Autor

### **5.1.3 SeekBarZoom (FrameLayout, LinearLayout e RelativeLayout)**

Foi possível identificar uma grande dificuldade na realização do gesto tradicional de zoom (movimento de pinça) por uma grande parcela dos usuários. Na maioria das vezes, o gesto era totalmente desconhecido, porém após ser ensinado, executavam com grande facilidade. Diante disso, foi proposto a barra como uma alternativa <span id="page-51-0"></span>mais intuitiva, pois, ao contrário do movimento de pinça, a barra é visível aos olhos. A função destes componentes é de ampliar/diminuir as informações na tela através do movimento de arrastar o dedo sobre a barra, como pode ser visto na Fig. [5.4.](#page-54-0) Após a ampliação, com toques e pequenos deslizes sobre a tela é possível percorrer por todo conteúdo disponível.

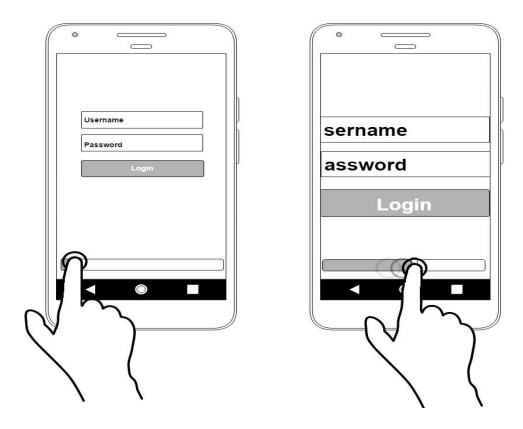

Figura 5.4: *SeekBarZoom* Fonte: Próprio Autor

### **5.1.4 TouchZoom (FrameLayout, LinearLayout e RelativeLayout)**

Assim como a questão do teclado, tocar em pontos específicos na tela para pessoas com tremores nas mãos, paralisias e principalmente com a síndrome do dedo gordo, é uma tarefa bastante complexa. Realizar tarefas de seleção não é muito simples, pode ser simples clicar em um *checkbox*, mas nem sempre é aquele da escolha do usuário. Buscando minimizar este problema, estes componentes possibilitam que, ao detectar alguns toques ao redor de um ponto específico, a área ao redor seja ampliada para que o usuário consiga realizar o toque no lugar desejado. Exemplo visto na Fig. [5.5.](#page-55-0)

### **5.1.5 PinchZoom (FrameLayout, LinearLayout e RelativeLayout)**

Este é um gesto padrão para ampliar/diminuir o conteúdo da tela e está disponível em fotos, páginas web, apps de leitura, mas não dentro de aplicativos com textos comuns, sem imagens. E isto é importante para auxiliar aquele usuário que possui alguma limitação visual. A inclusão destes componentes é relevante porque além

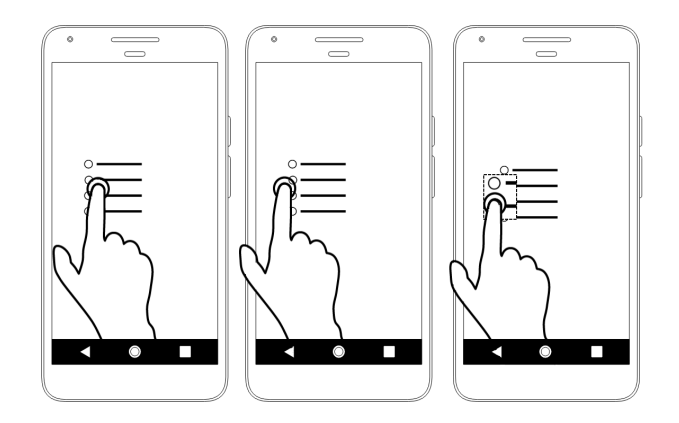

Figura 5.5: *TouchZoom* Fonte: Próprio Autor

de atender o público idoso, amplia-se para outros perfis de usuários. Vale ressaltar que ambos componentes (Pinch Zoom e Seekbar Zoom) podem ser incluídos juntos na interface, bastando somente, que o designer os importem. A Fig. [5.6](#page-55-0) traz um exemplo do funcionamento destes componentes.

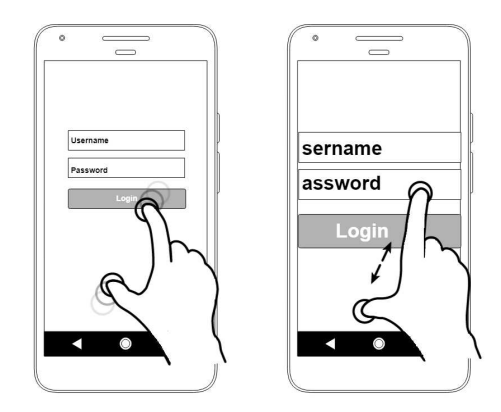

Figura 5.6: *PinchZoom* Fonte: Próprio Autor

O desenvolvimento dos questionários como aplicativos customizados foram etapas fundamentais para identificar os problemas de interação enfrentados por idosos. Acredita-se que, o uso de aplicativos já existentes, possivelmente não possibilitaria a abordagem de todas as interações em dispositivos móveis. Na primeira etapa foi possível identificar os problemas e na segunda propor alternativas a estes verificando se estas eram intuitivas ou não. Vale ressaltar a importância da realização de testes com usuários pois, para os pesquisadores algumas alternativas eram mais intuitivas que outras, porém ao observar os testes e analisar os dados viu-se que algumas propostas não eram tão intuitivas como previsto. Tornar o usuário parte fundamental <span id="page-53-0"></span>no desenvolvimento de um produto, é primordial para a obtenção do sucesso do projeto.

#### **5.2 Estudo de Caso**

A viabilidade do *ElderlyFrame* como um facilitador no processo de desenvolvimento de interfaces para idosos e a efetividade das propostas de seus componentes foi avaliada no seguinte contexto: Visando a praticidade e objetividade, foi implementada uma aplicação com 4 telas para inserção das funcionalidades dos componentes. Sabendo-se que os componentes possuem interações semelhantes, diferenciando apenas o posicionamento dos objetos na tela, definiu-se que o objetivo era a avaliação da interação, por isso optou-se por implementar algumas telas que incorporasse as interações propostas. Esta aplicação foi submetida a testes com alguns usuários.

O grupo de voluntários foi composto por parentes de alguns funcionários da empresa ART IT Intelligent Technology<sup>[1](#page-56-0)</sup> da cidade de Campinas (SP). Tentando minimizar as diferenças de público, os voluntários foram escolhidos de acordo com as características dos grupos anteriores, com idade entre 60 e 90 anos, com pouco contato com o *smartphone*. Devido à disponibilidade, o número de voluntários que aceitaram participar dessa etapa do projeto foram 15, sendo 9 mulheres e 6 homens. Os voluntários foram convidados em grupos pequenos, para uma sala, e a eles foi apresentado detalhadamente todo o projeto e os objetivos. Após toda instrução, assinaram o TCLE, para cumprimento das exigências do CEP.

A realização da atividade durou em média 4 minutos e os procedimentos adotados foram semelhantes aos anteriores: O voluntário recebeu um *smartphone* com as atividades a serem feitas. A fim de avaliar as ações dos voluntários, a tela do *smartphone* foi gravada, usando o aplicativo *AZ Screen Recorder* JSC [\[21\]](#page-63-0). Concluída a participação de todos os voluntários, os dados gerados durante o processo foram analisados e através desta análise foi possível verificar a viabilidade do *framework*.

A interação mais intuitiva foi o uso de um dedo para rotacionar os objetos (componente *SimpleRotation*). Todos os voluntários concluíram essa etapa sem qualquer dificuldade. O interessante durante o teste, foi que a interação aconteceu de forma natural, ou seja, ao serem solicitados, colocaram o dedo sobre a tela e fizeram a rotação, com se estivessem habituados com a forma de interagir.

<sup>1</sup>Esta empresa foi escolhida pois é nela que a pesquisadora trabalha atualmente.

<span id="page-54-0"></span>A barreira enfrentada por alguns foi na utilização do microfone (*SpeechText*) para registrar em texto toda a fala, pois não era algo que os voluntários, em um primeiro momento, entenderam sua funcionalidade, porém ao explicar o objetivo do microfone, conseguiram realizar sem qualquer limitação. Inicialmente, o uso do microfone desvia um pouco da ação natural, mas facilita a inserção de texto para pessoa que tem dificuldades na utilização do teclado por limitações físicas ou familiaridade com a tecnologia. Na proposta de utilização do teclado para a inserção do texto (senha), os voluntários despenderam um tempo significante para cumprir a solicitação, corrigiam algumas vezes o que foi escrito e não entendiam muito bem todas as funcionalidades do teclado.

Como já esperado, o zoom tradicional (*PinchZoom*), assim como nos testes inicias, não era tão intuitivo para os idosos que não tem acesso constante ao *smartphone*, porém é um recurso que pode facilitar o uso de aplicativos de textos, dentre outros, por todos os grupos de usuários, incluindo os idosos que são um pouco mais familiarizados com a tecnologia. Neste grupo, apenas 2 voluntários conseguiram aplicar o zoom para ler o texto apresentado usando este componente. Por isso, foi possível verificar a facilidade dos voluntários ao aplicar um zoom na tela utilizando a barra (*SeekbarZoom*), reafirmando o quão o intuitivo a proposta do componente é.

Ao serem questionados se o recurso de zoom era interessante para a leitura de pequenos textos na tela, houve um consentimento positivo, pois, por muitas vezes não conseguiam enxergar os textos devido ao pequeno tamanho da tela e, como um voluntário disse, usando uma expressão popular, "o braço começou a ficar curto".

O comportamento do componente *TouchZoom* favoreceu significativamente a seleção do *radio button* no formulário para os idosos que enfrentavam algumas limitações, estas foram:

- Três voluntários apresentaram tremores nas mãos.
- Cinco voluntários tinham a síndrome do dedo gordo e
- Dez não possuíam agilidade para realizar as ações.

Por muitas vezes várias limitações afetavam o mesmo voluntário. Apenas 3 voluntários não conseguiram selecionar o *radio button* pois ao tocar duas vezes, solicitaram ajuda por não compreenderem o comportamento do componente. Para esse teste estipulou-se o aumento da tela após a identificação de 3 toques ao redor de um ponto específico.

#### <span id="page-55-0"></span>5.2. Estudo de Caso 42

Diante dos bons resultados obtidos na interação dos voluntários tanto na fase dos questionários quanto na interação com a aplicação, pudemos constatar a efetividade do *framework* e do alcance dos objetivos desta pesquisa.

## <span id="page-56-0"></span>**Capítulo 6**

## **Conclusão e Trabalhos Futuros**

### **6.1 Conclusão**

Com o avanço tecnológico, o interesse dos idosos em acessarem e se familiarizarem com a tecnologia aumenta diariamente. Mas, quando esse acesso é comprometido devido aos problemas de interação, de usabilidade e acessibilidade, faz com que esses usuários se sintam desmotivados e excluídos. Viu-se através dos testes que há grande interesse, por parte do público idoso, na utilização de dispositivos móveis. Porém, certos problemas encontrados afetam diretamente essa interação. Foi possível notar que as barreiras citadas na literatura foram recorrentes com os grupos estudados. Por isso, não somente foram propostas alternativas aos problemas encontrados, mas propiciou-se meios para que esses fossem minimizados.

Mesmo diante da indisponibilidade de um grande número de voluntários para a realização dos testes, acredita-se que o processo de investigação dos problemas e a comprovação da viabilidade das alternativas propostas não foram comprometidos.

A complexidade na implementação do *framework* se deu à curva de aprendizagem e à criação dos componentes que fossem realmente reutilizáveis.

Pensar no usuário como o ponto central do projeto é essencial. Abrir caminhos e prover possibilidades é uma forma de incluir o idoso como parte de uma sociedade tecnológica inclusiva. A criação do *framework* visa auxiliar os projetistas no desenvolvimento de interfaces mais acessíveis, aumentando a satisfação e eficiência dos usuários, para que através da boa experiência de interação eles possam ter uma vida com mais qualidade, um menor isolamento social e independência para realizarem suas atividades cotidianas.

### **6.2 Trabalhos Futuros**

Como trabalhos futuros, pretende-se implementar os componentes para iOS, sendo esta versão desenvolvida somente para Android. Também para ferramentas mobile que desenvolvem aplicações híbridas para estes sistemas operacionais, tais como *Xamarin* e *Ionic*.

Realizar testes com desenvolvedores mobile, aperfeiçoar a captura de voz do componente *SpeechText* e aprofundar os estudos buscando desenvolver os componentes das interações que não foram contempladas, por dificuldades na definição de suas reais funcionalidades e impactos no sistema operacional.

## **Referências Bibliográficas**

- [1] (2000). Why you only need to test with 5 users. Accessed: 2018-04-10.
- [2] Alban, A.; De Marchi, A. C. B.; Scortegagna, S. A. e Leguisamo, C. P. (2012). Ampliando a usabilidade de interfaces web para idosos em dispositivos móveis: uma proposta utilizando design responsivo. *RENOTE*, 10(3).
- [3] Alves, Guilherme Antônio Cretton e da Cunha Correa, M. e. G. R. M. S. e Junior, O. P. A. (2017). Comunicabilidade e acessibilidade: identificando padrões de construção de design de aplicativos móveis para a terceira idade. *Anais do Computer on the Beach*, pp. 445--447.
- [4] Candido, H. T. N. (2015). O uso de dispositivos móveis pelos idosos: um estudo de caso. Accessed: 2019-01-31.
- [5] de Barros, A. C.; Leitão, R. e Ribeiro, J. (2014). Design and evaluation of a mobile user interface for older adults: navigation, interaction and visual design recommendations. *Procedia Computer Science*, 27:369--378.
- [6] De Marchi, A. C. B.; Colussi, Eliane Lucia e Zimmer, M.; Trombetta, M. e Biduski, D. (2014). Identificando problemas de usabilidade em um aplicativo móvel para treino de memória em idosos. Em *Proceedings of the 13th Brazilian Symposium on Human Factors in Computing Systems*, pp. 373--376. Sociedade Brasileira de Computação.
- [7] Decreto 5286, B.  $(2004)$ . Decreto n<sup>o</sup> 5.296 de 2 de dezembro de 2004. [http://www.planalto.gov.br/ccivil\\_03/\\_ato2004-2006/2004/](http://www.planalto.gov.br/ccivil_03/_ato2004-2006/2004/decreto/d5296.htm) [decreto/d5296.htm](http://www.planalto.gov.br/ccivil_03/_ato2004-2006/2004/decreto/d5296.htm). Accessed: 2019-01-31.
- [8] Fallman, D. (2003). Design-oriented human-computer interaction. Em *Proceedings of the SIGCHI Conference on Human Factors in Computing Systems*, CHI '03, pp. 225--232, New York, NY, USA. ACM.
- [9] Fayad, M.; Schmidt, D. C. e Johnson, R. E. (1999). *Building application frameworks: object-oriented foundations of framework design*. John Wiley & Sons, Inc.
- [10] Ferreira, K. G. e Silva, C. I. P. d. (2002). Teste de usabilidade. *Trabalho de conclusão de curso. Universidade Federal de Minas Gerais. Belo Horizonte, MG*.
- [11] Flor, C. d. S. et al. (2012). Diagnóstico da acessibilidade dos principais museus virtuais disponíveis da internet. Accessed: 2019-01-31.
- [12] Gimenes, I. M. d. S. e Huzita, E. H. M. (2005). Desenvolvimento baseado em componentes: conceitos e técnicas. *Rio de Janeiro: Ciência Moderna*.
- [13] Goldin, D.; Smolka, S. A. e Wegner, P. (2006). *Interactive computation: The new paradigm*. Springer Science & Business Media.
- [14] Gonçalves, V. P.; Neris, V. P. d. A. e Ueyama, J. (2011). Interação de idosos com celulares: flexibilidade para atender a diversidade. Em *Proceedings of the 10th Brazilian Symposium on Human Factors in Computing Systems and the 5th Latin American Conference on Human-Computer Interaction*, pp. 343--352. Brazilian Computer Society.
- [15] Guimarães, A. P. N. e Tavares, T. A. (2014). Avaliação de interfaces de usuário voltada à acessibilidade em dispositivos móveis: boas práticas para experiências de usuário. Em *IX Workshop de Testes e Dissertações (WTD) do XX Simpósio Brasileiro de Sistemas Multimídia e Web, João Pessoa*.
- [16] Holzinger, A.; Searle, G. e Nischelwitzer, A. (2007). On some aspects of improving mobile applications for the elderly. Em *International Conference on Universal Access in Human-Computer Interaction*, pp. 923--932. Springer.
- [17] IBGE (2010). Censo demográfico 2010. <http://censo2010.ibge.gov.br/>. Accessed: 2019-01-31.
- [18] ISO 9241-11, B. (1998). Ergonomics of human-system interaction part 11: Usability: Definitions and concepts. [https://www.iso.org/obp/ui/#iso:std:](https://www.iso.org/obp/ui/#iso:std:iso:9241:-11:ed-1:v1:en:sec:D) [iso:9241:-11:ed-1:v1:en:sec:D](https://www.iso.org/obp/ui/#iso:std:iso:9241:-11:ed-1:v1:en:sec:D). Accessed: 2019-01-31.
- [19] ISO 9241-210, B. (2010). Ergonomics of human-system interaction part 210: Human-centred design for interactive systems. [https://www.iso.org/obp/ui/](https://www.iso.org/obp/ui/#iso:std:iso:9241:-210:ed-1:v1:en) [#iso:std:iso:9241:-210:ed-1:v1:en](https://www.iso.org/obp/ui/#iso:std:iso:9241:-210:ed-1:v1:en). Accessed: 2018-07-20.
- [20] Johnson, R. E. (1997). Frameworks = (components + patterns). *Commun. ACM*, 40(10):39--42.
- [21] JSC, H. G. T. (2012). Az screen recorder. [https://play.google.com/store/](https://play.google.com/store/apps/details?id=com.hecorat.screenrecorder.free) [apps/details?id=com.hecorat.screenrecorder.free](https://play.google.com/store/apps/details?id=com.hecorat.screenrecorder.free). Acessed: 2018-04-16.
- [22] Kamana, M. (2016). Investigating usability issues of mhealth apps for elderly people: A case study approach.
- [23] Kreis, R. A.; Alves, V. P.; Cárdenas, C. J. e de Oliveira Karnikowski, M. G. (2007). O impacto da informática na vida do idoso. *Kairós Gerontologia. Revista da Faculdade de Ciências Humanas e Saúde. ISSN 2176-901X*, 10(2):153–168.
- [24] Kronbauer, A. H.; Santos, C. A. S. e Vieira, V. (2012). Um estudo experimental de avaliaÇÃo da experiÊncia dos usuÁrios de aplicativos mÓveis a partir da captura automÁtica dos dados contextuais e de interaÇÃo. Em *Proceedings of the 11th Brazilian Symposium on Human Factors in Computing Systems*, IHC '12, pp. 305--314, Porto Alegre, Brazil, Brazil. Brazilian Computer Society.
- [25] Law, E. L.-C.; Roto, V.; Hassenzahl, M.; Vermeeren, A. P. e Kort, J. (2009). Understanding, scoping and defining user experience: A survey approach. Em *Proceedings of the SIGCHI Conference on Human Factors in Computing Systems*, CHI '09, pp. 719--728, New York, NY, USA. ACM.
- [26] Lei 10741, B. (2003). Lei no 10.741, de 1<sup>o</sup> de outubro de 2003. [http://www.](http://www.planalto.gov.br/ccivil_03/leis/2003/l10.741.htm) [planalto.gov.br/ccivil\\_03/leis/2003/l10.741.htm](http://www.planalto.gov.br/ccivil_03/leis/2003/l10.741.htm). Accessed: 2018-04-16.
- [27] Martins, G. A. d. A. (2016). *Usabilidade das interações táteis em dispositivos móveis por pessoas idosas*. PhD thesis, Universidade de São Paulo.
- [28] Mattsson, M. (2000). *Evolution and composition of object-oriented frameworks*. PhD thesis, Blekinge Institute of Technology.
- [29] Mol, A. M. e Ishitani, L. (2010). Avaliação de interface de um aplicativo para uso em telefone celular e voltado para a terceira idade. Em *Proceedings of the IX Symposium on Human Factors in Computing Systems*, IHC '10, pp. 1--10, Porto Alegre, Brazil. Brazilian Computer Society.
- [30] Neris, â. P. d. A. e Baranauskas, M. C. C. (2010a). *Estudo e proposta de um framework para o design de interfaces de usuario ajustaveis*. PhD thesis.
- [31] Neris, V. d. A. P. e Baranauskas, M. C. C. (2010b). Making interactive systems more flexible: an approach based on users' participation and norms. Em *Proceedings of the IX Symposium on Human Factors in Computing Systems*, pp. 101--110. Brazilian Computer Society.
- [32] Neris, V. P. A. e Baranauskas, M. C. C. (2011). A framework for designing flexible systems. Em *Systems, Man, and Cybernetics (SMC), 2011 IEEE International Conference on*, pp. 2600--2607. IEEE.
- [33] Nicolau, H. e Jorge, J. (2012). Elderly text-entry performance on touchscreens. Em *Proceedings of the 14th international ACM SIGACCESS conference on Computers and accessibility*, pp. 127--134. ACM.
- [34] Nielsen, J. (1994). *Usability engineering*. Elsevier.
- [35] Nielsen, J. (1995). 10 usability heuristics for user interface design. *Nielsen Norman Group*, 1(1).
- [36] Nielsen, J. e Budiu, A. (2014). *Usabilidade Móvel*. Elsevier.
- [37] Norman, D. A. (1988). *O design do dia a dia*. Editora Rocco.
- [38] Norman, D. A. e Merholz, P. (2007). Peter merholz in conversation with don norman about ux innovation. <http://adaptivepath.org/ideas/e000862/>. Accessed: 2018-08-27.
- [39] Oliveira, L. L. d. S. (2011). Um framework para instanciação de blogs acessíveis visando os usuários que necessitam usar leitores de tela.
- [40] Page, T. (2014). Touchscreen mobile devices and older adults: a usability study.
- [41] Palacios, M. S. e Cunha, R. (2012). A tactilidade em dispositivos móveis: primeiras reflexões e ensaio de tipologias//tactility and mobile devices: First approximations and a typology. *Contemporanea-Revista de Comunicação e Cultura*, 10(3):668--685.
- [42] Panou, M.; Touliou, K.; Bekiaris, E. e Tsaprounis, T. (2013). Mobile phone application to support the elderly. *International Journal of Cyber Society and Education*, 6(1):51--56.
- <span id="page-62-0"></span>[43] Petrovčič, A.; Taipale, S.; Rogelj, A. e Dolničar, V. (2018). Design of mobile phones for older adults: An empirical analysis of design guidelines and checklists for feature phones and smartphones. *International Journal of Human–Computer Interaction*, 34(3):251--264.
- [44] Rebelo, I. (2009). Apostila de ihc: interação entre homem e computador. *Brasília: Centro Euroamericano UNIEURO*.
- [45] Ribeiro, D. F. (2006). Estudo de interface humano-máquina em dispositivos móveis.
- [46] Rocha, H. V. d. e Baranauskas, M. C. C. (2003). *Design e avaliação de interfaces humano-computador*. Unicamp.
- [47] Saffer, D. (2009). Designing for interaction: Creating innovative applications and devices. [http://www.designingforinteraction.com/](http://www.designingforinteraction.com/designingforinteraction2_sample.pdf) designingforinteraction2 sample.pdf. Accessed: 2018-08-30.
- [48] Sakamoto, S. G.; da Silva, L. F. e de Miranda, L. C. (2012). Identificando barreiras de acessibilidade web em dispositivos móveis: resultados de um estudo de caso orientado pela engenharia de requisitos. Em *Proceedings of the 11th Brazilian Symposium on Human Factors in Computing Systems*, pp. 23--32. Brazilian Computer Society.
- [49] Santos, L. G. N. d. O.; Ishitani, L. e Nobre, C. N. (2013). Casual mobile games for the elderly: a usability study. *SBC–Proceedings of SBGames 2013*.
- [50] Santos, R. e Maciel, F. (2011). Estilos de interação em interfaces para dispositivos móveis. *Revista Ação Ergonômica*, 5(3).
- [51] Sharp, H.; Rogers, Y. e Preece, J. (2005). Design de interação: além da interação homem-computador. *Artmed*. Accessed: 2019-01-31.
- [52] Shneiderman, B. (1983). Direct manipulation: A step beyond programming languages. *ACM SIGSOC Bulletin*, 16(8):57–69.
- [53] Shneiderman, B. e Plaisant, C. (2004). *Designing the User Interface: Strategies for Effective Human-Computer Interaction (4th Edition)*. Pearson Addison Wesley.
- [54] Zwick, C. e Schmitz, B. (2005). *Designing for small screens*. Ava Publishing.

## <span id="page-63-0"></span>**Apêndice A**

## **Primeiro Questionário**

- Fig[.A.1](#page-67-0) Tela inicial.
- Fig[.A.2](#page-67-0) Analisar o melhor tamanho de fonte para leitura e assim, adaptar as outras questões de acordo com a opção escolhida com o objetivo de facilitar a realização das tarefas.
- Fig[.A.3](#page-67-0) Conhecer o perfil do usuário.
- Fig[.A.4-](#page-67-0) Registrar todo o processo para a inserção do nome (teclas selecionadas errônea e corretamente) para identificar problemas na seleção das teclas, espaçamento das letras e tamanho do teclado. Além da identificação de problemas motores.
- Fig[.A.5](#page-67-0) Conhecer o perfil do usuário.
- Fig[.A.6](#page-67-0) Registrar os traços para ligar uma imagem a outra ou movimento da imagem. Identificar problemas motores.
- Figs. [A.7, A.8, A.9](#page-68-0) Identificar habilidade para realizar um pinçamento. Familiaridade com a tecnologia.
- Figs. [A.10, A.11, A.12](#page-68-0) Identificação de daltonismo ou dificuldades para identificação de cores.
- Figs. [A.13, A.14](#page-69-0) Habilidade para realizar a ação de segurar e arrastar, além de selecionar uma caixa, mostrando mais uma vez problemas motores. Registrar os toques dados na tela na tentativa de seleção.
- Fig[.A.15](#page-69-0) Registrar capacidade de segurar um item e arrastar, identifica problemas motores.

#### <span id="page-64-0"></span>A. PRIMEIRO QUESTIONÁRIO 51

- Fig[.A.16](#page-69-0) Conhecer o perfil do usuário e sua familiaridade com a tecnologia.
- Figs. [A.17, A.18](#page-69-0) Capacidade de realizar a rotação da imagem. Conhecimento do movimento.
- Figs. [A.19, A.20](#page-70-0) Conhecer o perfil do usuário e sua familiaridade com a tecnologia.
- Fig[.A.21](#page-70-0) Identificar problemas de audição e compreensão do áudio.
- Fig[.A.22](#page-70-0) Tela final.

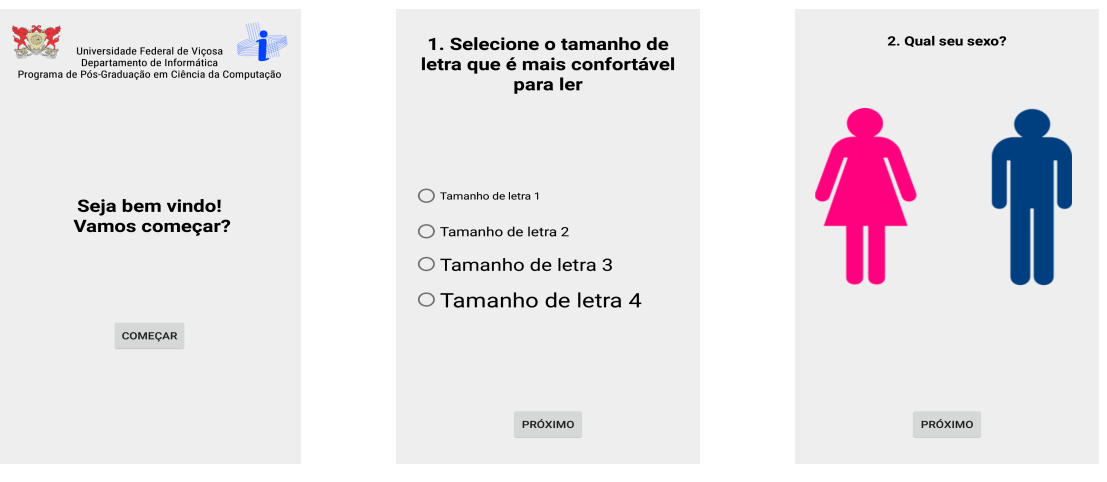

Figura A.1: Tela inicial

Figura A.2: Escolher o tamanho da letra.

Figura A.3: Escolher o sexo.

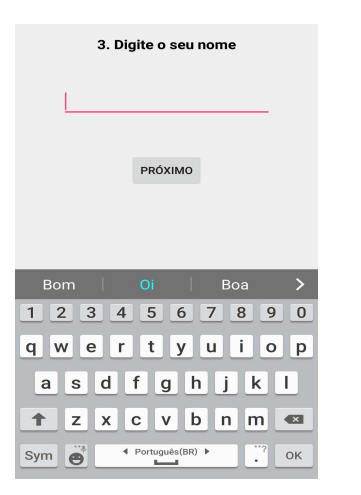

Figura A.4: Inserir o nome.

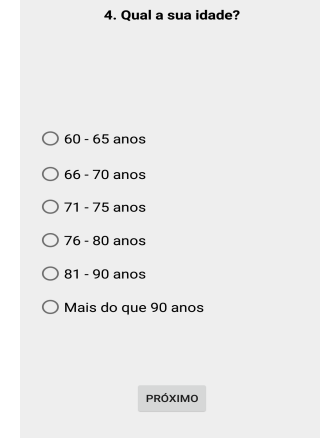

Figura A.5: Escolher a idade.

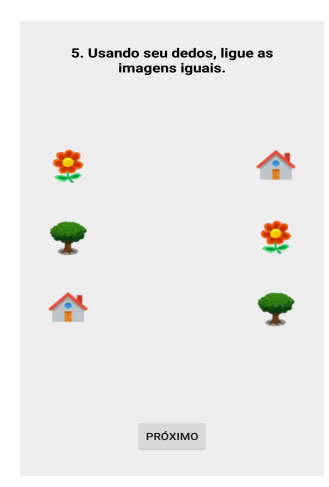

Figura A.6: Realizar a conexão das imagens iguais.

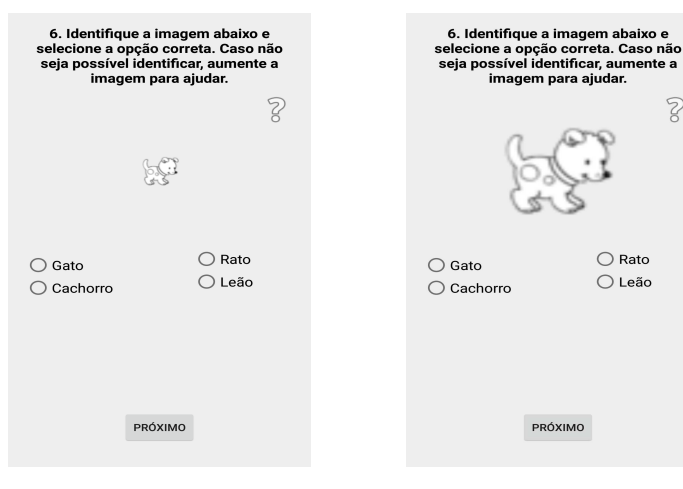

Figura A.7: Identificar a imagem após ampliá-la.

Figura A.8: Ampliação da imagem para identificação.

 $\mathbb{R}$ 

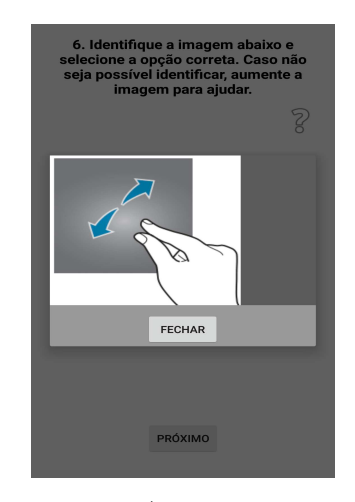

Figura A.9: Recurso de ajuda.

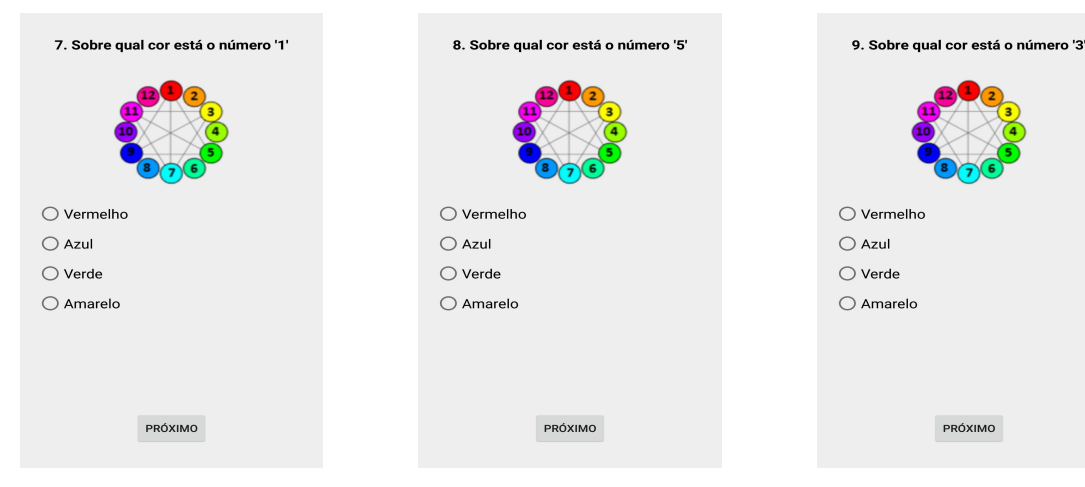

Figura A.10: Identificar a cor de acordo com o número sugerido.

Figura A.11: Identificar a cor de acordo com o número sugerido.

PRÓXIMO Figura A.12: Identificar a cor de acordo com o número suge-

rido.

<span id="page-66-0"></span>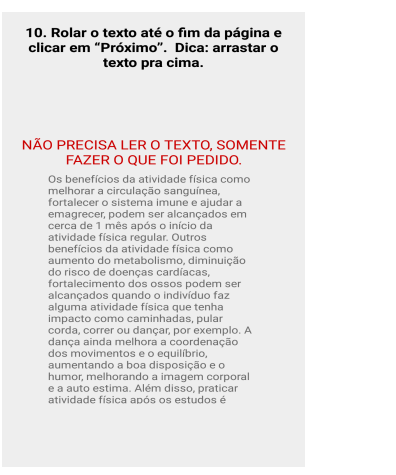

Figura A.13: Rolar a página usando a barra lateral.

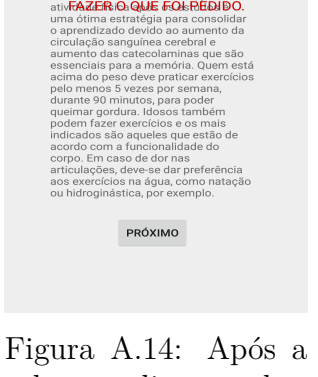

10. Rolar o texto até o fim da página e<br>clicar em "Próximo". Dica: arrastar o<br>texto pra cima.

NÃQ PRECISIONE EN A TESTO SOMENTE

rolagem clicar no botão.

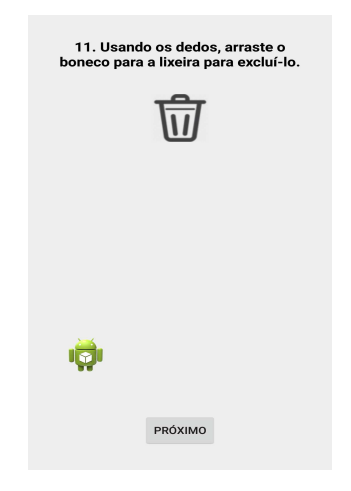

Figura A.15: Excluir o icone arrastando até a lixeira.

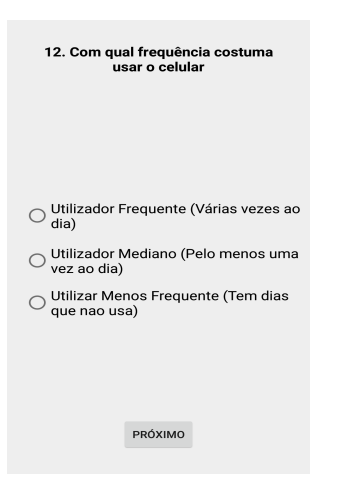

Figura A.16: Indicar a frequência de uso de tecnologia.

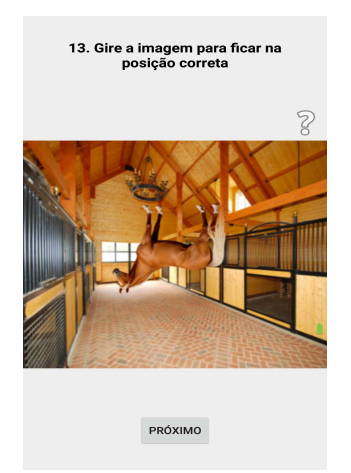

Figura A.17: Rotacionar o objeto.

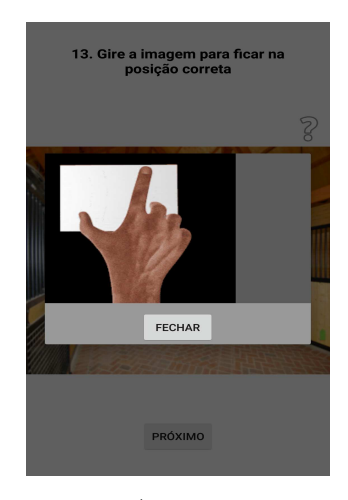

Figura A.18: Recurso de ajuda.

<span id="page-67-0"></span>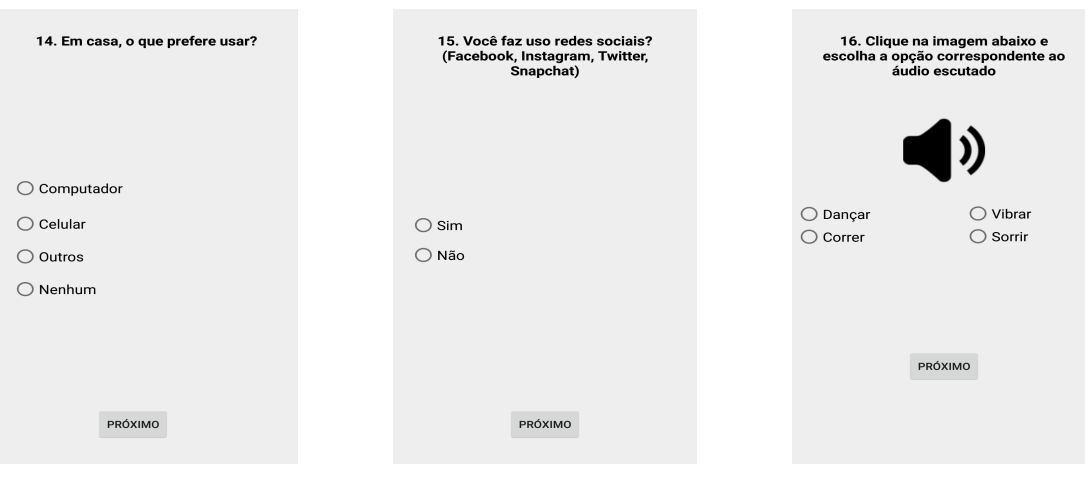

Figura A.19: Indicar a preferência de uso.

Figura A.20: Indicar o uso de redes sociais.

Figura A.21: Clicar para ouvir o som do ícone.

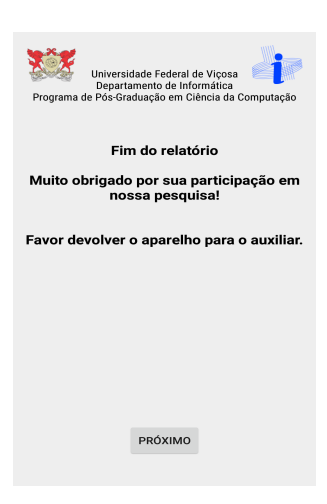

Figura A.22: Tela final.

## <span id="page-68-0"></span>**Apêndice B**

## **Segundo Questionário**

- Fig[.B.1](#page-72-0) Tela inicial.
- Figs[.B.2, B.3](#page-72-0) Verificar o melhor tamanho de fonte para leitura e assim, adaptar as outras questões de acordo com a opção escolhida com o objetivo de facilitar a realização da atividade.
- Figs[.B.4, B.5-](#page-72-0) Disponibilizar as opções para que o usuário escolha qual a melhor maneira de inserção do texto, via teclado ou voz.
- Figs[.B.6,](#page-72-0) [B.7, B.8, B.9, B.10, B.11](#page-73-0) Detectar o grau de dificuldade para realizar toques na tela, em pontos específicos e verificar a compreensão da sequência de etapas (uso do botão próximo)
- Figs[.B.12, B.13, B.14, B.15](#page-73-0) Identificar qual das duas alternativas são mais intuitivas para dar zoom na imagem. Através da lupa ou da barra (visto que na primeira etapa não conseguiram realizar o movimento de pinça com os dois dedos sobre a tela).
- Figs[.B.16, B.18, B.19, B.20,](#page-74-0) Fig[.B.22](#page-74-0) Habilidade para realizar a ação de segurar e arrastar, além de selecionar uma caixa, mostrando mais uma vez problemas motores. Registrar os toques dados na tela na tentativa de seleção.
- Figs. [B.17, B.21, B.24,](#page-74-0) [B.27](#page-75-0) Recurso de ajuda.
- Figs. [B.23,](#page-74-0) [B.25, B.26, B.28](#page-75-0) Identificar qual das duas alternativas são mais intuitivas para rotacionar um objeto na tela. Através das setas ou usando apenas um dedo (visto que na primeira etapa não conseguiram rotacionar, da forma tradicional, usando os dois dedos).

#### <span id="page-69-0"></span>B. Segundo Questionário 56

• Fig[.B.29](#page-75-0) - Tela final.

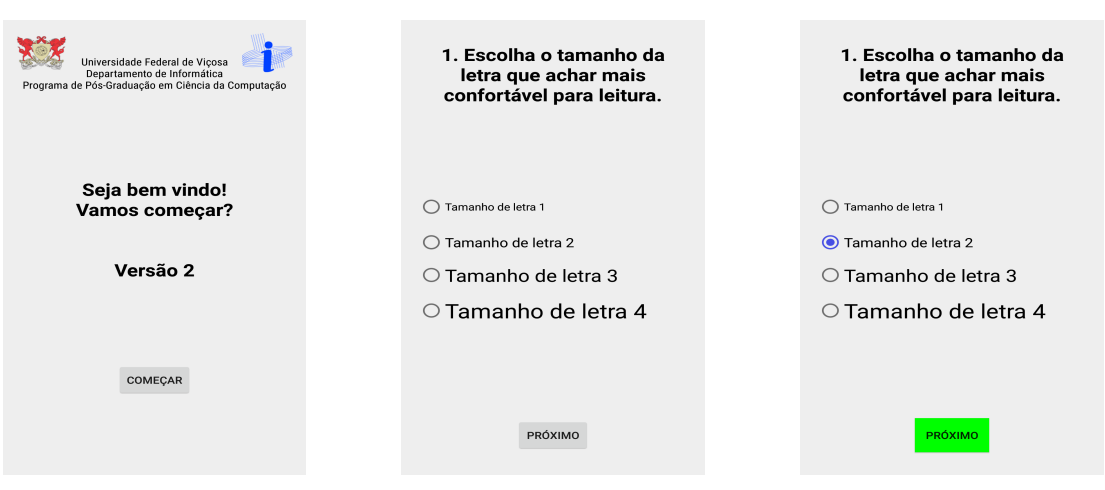

Figura B.1: Tela 1 Figura B.2: Tela 2 Figura B.3: Tela 2

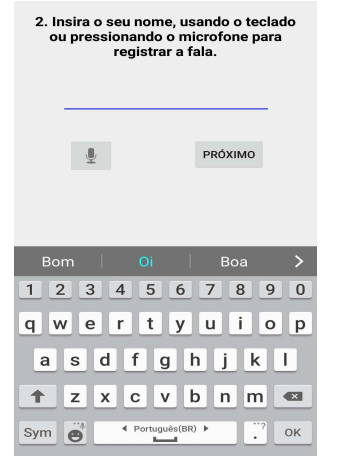

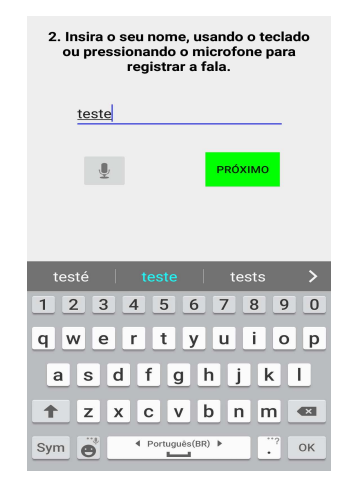

Figura B.4: Tela 3 Figura B.5: Tela 3 Figura B.6: Tela 4

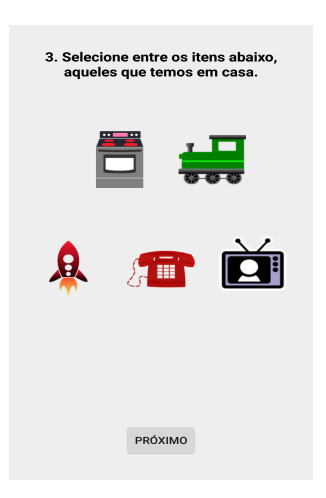

<span id="page-70-0"></span>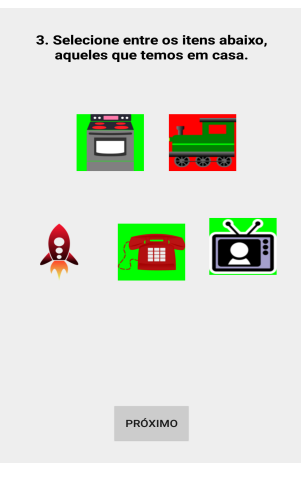

Figura B.7: Tela 4 Figura B.8: Tela 4 Figura B.9: Tela 5

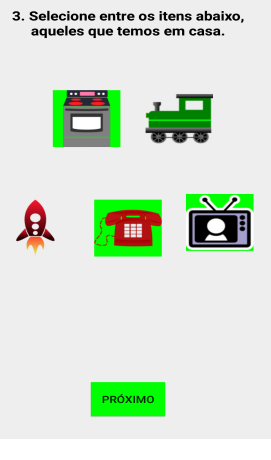

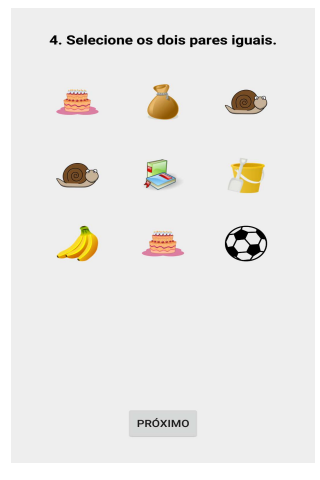

5. Identifique a imagem abaixo.<br>Caso necessário, clique sobre a<br>Iupa para aumentar ou diminuir a<br>imagem.

j,

PRÓXIMO

 $\bigodot$ 

 $\bigcirc$  Gato

 $\bigcirc$  Rato

 $\bigoplus$ 

 $\bigcirc$  Cachorro  $\bigcirc$  Leão

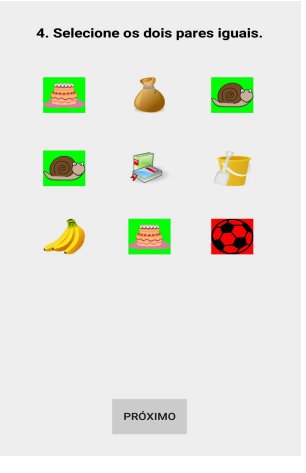

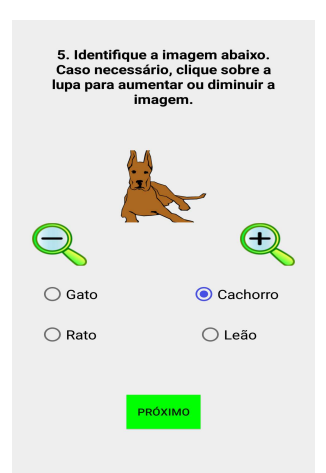

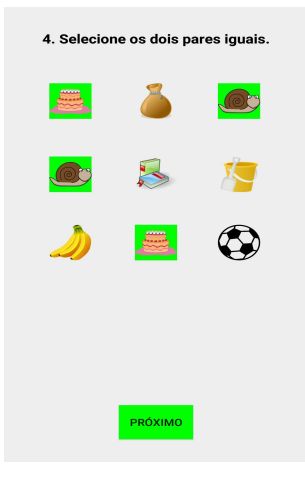

Figura B.10: Tela 5 Figura B.11: Tela 5 Figura B.12: Tela 6

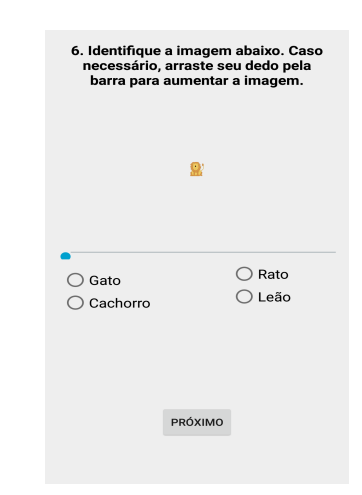

Figura B.13: Tela 6 Figura B.14: Tela 7 Figura B.15: Tela 7

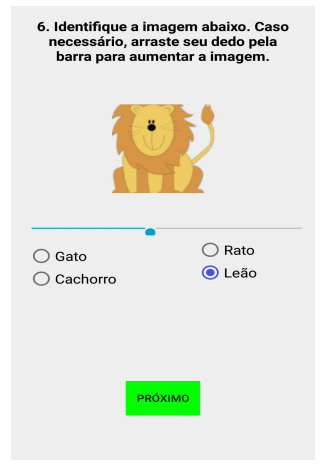

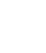

<span id="page-71-0"></span>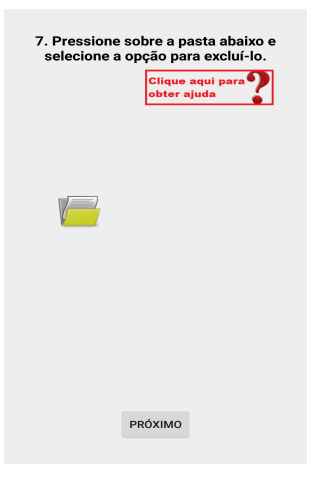

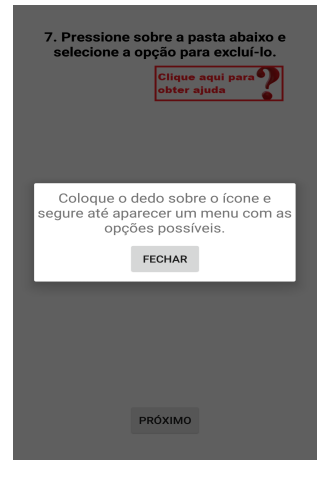

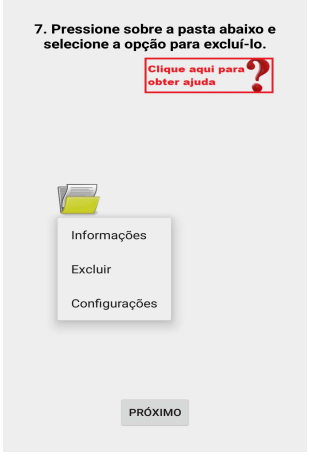

Figura B.16: Tela 8 Figura B.17: Tela 8 Figura B.18: Tela 8

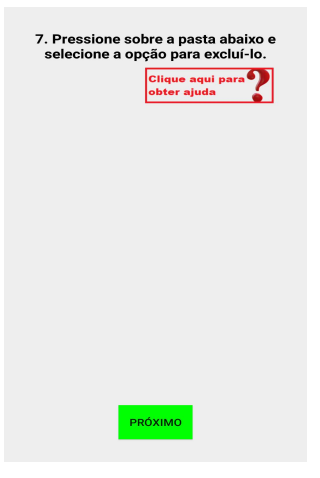

Figura B.19: Tela 8 Figura B.20: Tela 9 Figura B.21: Tela 9

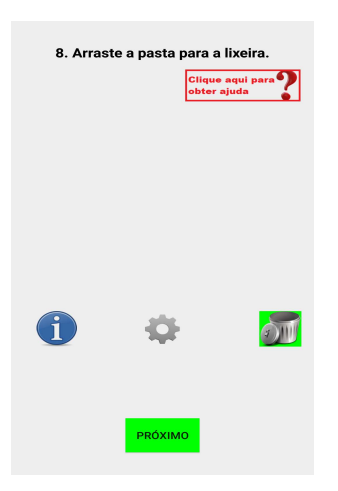

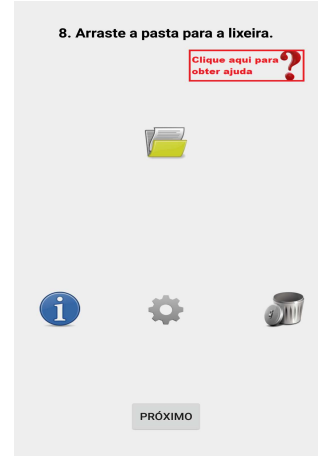

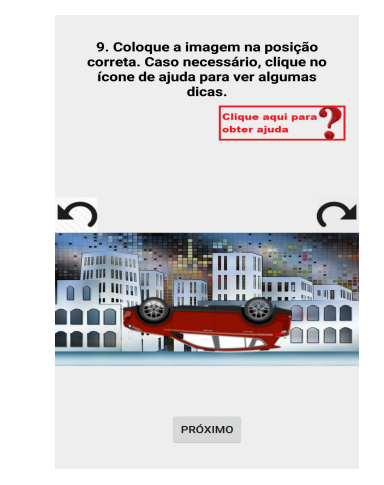

Figura B.22: Tela 9 Figura B.23: Tela 10 Figura B.24: Tela 10

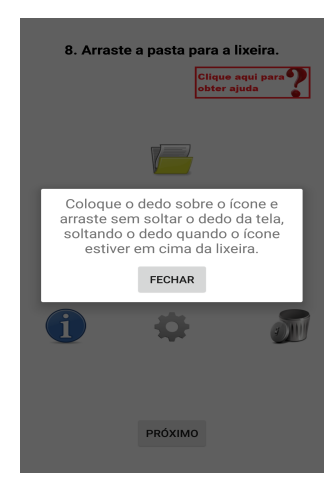

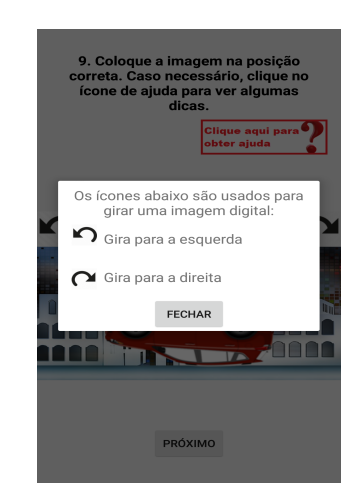
#### B. SEGUNDO QUESTIONÁRIO 59

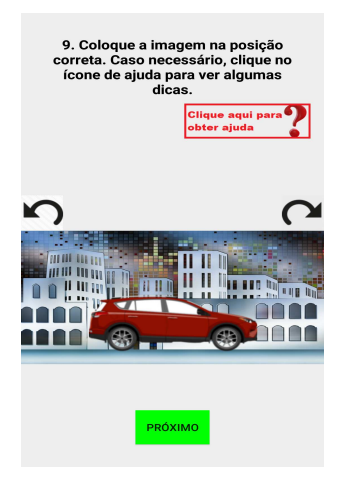

Figura B.25: Tela 10 Figura B.26: Tela 11 Figura B.27: Tela 11

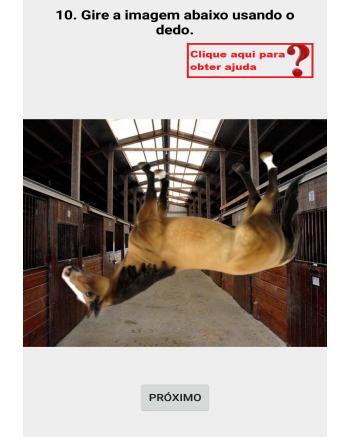

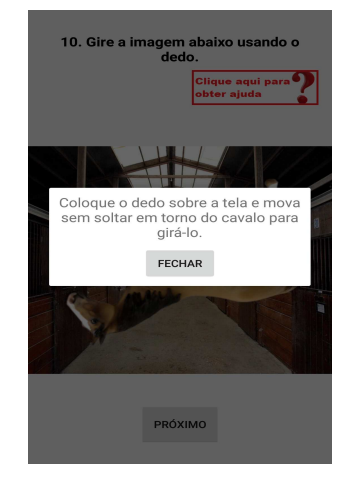

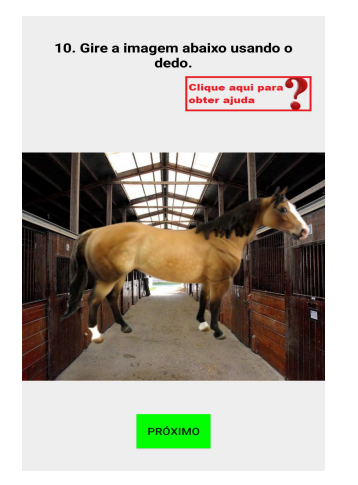

Figura B.28: Tela 11 Figura B.29: Tela 12

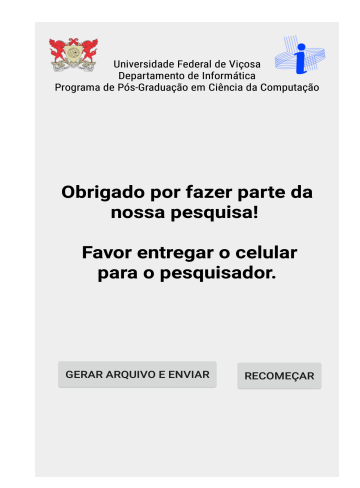

## **Apêndice C**

# **Telas da Aplicação usando o ElderlyFrame**

- Fig[.C.1-](#page-77-0) Aplicação dos componentes "SpeechText"e "TouchZoom".
- Fig[.C.2](#page-77-0) Aplicação dos componente "SpeechText"comparando com a entrada de dados feita pelo teclado.
- Fig[.C.3](#page-77-0) Aplicação dos componentes"SeekbarZoom"e "PinchZoom".
- Fig[.C.4-](#page-77-0) Aplicação do componente "SimpleRotation".
- Fig[.C.5-](#page-78-0) Tela de agradecimento

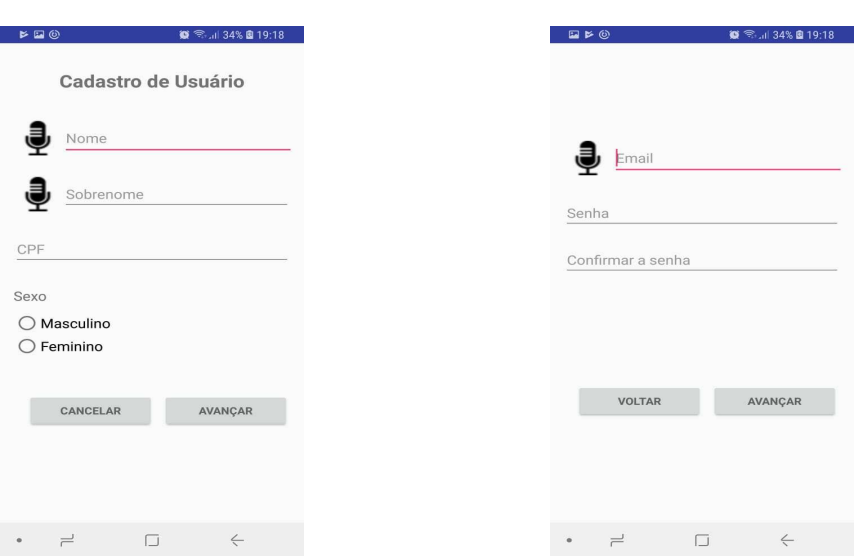

Figura C.1: Inserir dados usando o microfone, teclado numérico e toque.

Figura C.2: Inserir os dados usando o microfone e o teclado *Qwerty*.

AVANÇAR

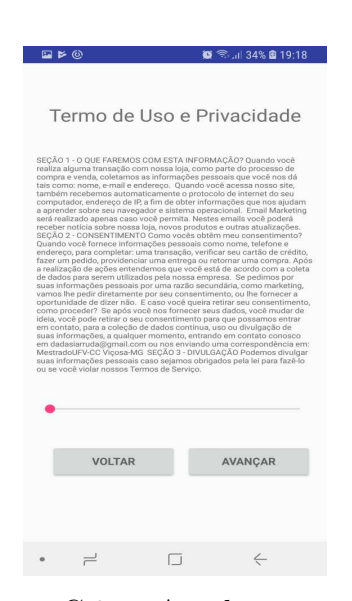

Figura C.3: Ampliar o texto usando a interação de pinça ou a barra.

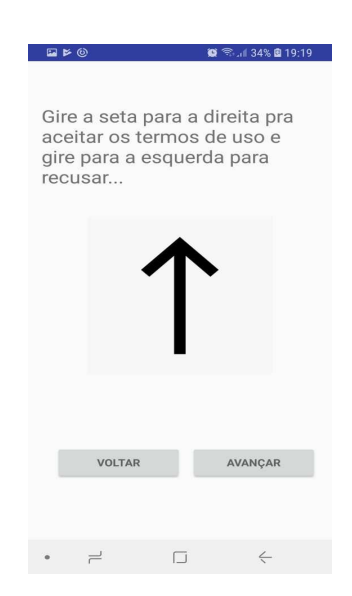

Figura C.4: Rotacionar a seta usando apenas um dedo.

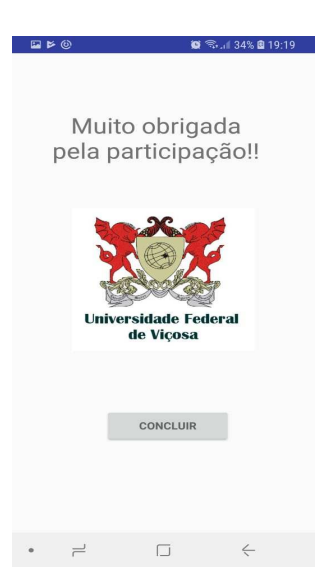

Figura C.5: Tela Final.

### **Apêndice D**

## **Documentação do Framework: ElderlyFrame - Versão 1.0**

O *framework ElderlyFrame* foi desenvolvido com o objetivo de facilitar o processo de desenvolvimento de aplicações para dispositivos móveis, considerando usuários idosos. Visando contribuir para que o uso dessas aplicações, por esse público, aconteça de forma efetiva e as restrições de acesso sejam minimizadas. Os componentes podem ser usados de forma individual ou agrupados. Nesta primeira versão, estes foram desenvolvidos para incorporação ao sistema operacional Android, a partir da versão 5.0 (*Lollipop*).

Os componentes podem utilizar os atributos de seus respectivos gerenciadores de layout, tais como: *layout\_width*, *orientation*, *gravity*, dentre outros.

O posicionamento dos elementos na tela é determinado pelo uso de gerenciadores de tela, os mais utilizados são:

- O *LinearLayout* possibilita organizar seus componentes de duas formas: alinhados horizontalmente ou verticalmente. Para decidir qual será a orientação deve-se trabalhar com a notação *android:orientation.*
- O *FrameLayout* organiza todos componentes em formato de pilha onde o último componente adicionado fica no topo, sobrepondo todos deixando só o último visível ao usuário. Ele é projetado para exibir um único item por vez, ou para bloquear uma área na tela para exibir um único item. É um dos tipos mais simples de objeto de layout.Todos os elementos filhos do *FrameLayout* são fixados para o canto superior esquerdo da tela, e ao arrastar o componente para o *FrameLayout*, ele sugestiona a gravidade onde o elemento se posicionará.

<span id="page-77-0"></span>• O *RelativeLayout* permite posicionar um componente relativo a outro, por exemplo, abaixo, acima ou ao lado de um componente já existente. No momento que renomear um componente os outros automaticamente se perdem.

Segue a descrição dos componentes e suas *tags*, respectivamente:

#### **D.1 SeekbarZoomLinearLayout**

A função deste componente é de ampliar/diminuir as informações na tela através do movimento de arrastar o dedo sobre a barra.

<br.com.elderlyframe.view.zoom.seekbar.SeekBarZoomLinearLavout> //seu código agui </br.com.elderlyframe.view.zoom.seekbar.SeekBarZoomLinearLayout> Figura D.1: *Tag* do Componente SeekbarZoomLinearLayout.

#### **D.2 SeekbarZoomFrameLayout**

A função deste componente é de ampliar/diminuir as informações na tela através do movimento de arrastar o dedo sobre a barra.

<br . com.elderlyframe.view.zoom.seekbar.SeekBarZoomFrameLayout> //seu código agui </br.com.elderlyframe.view.zoom.seekbar.SeekBarZoomFrameLayout> Figura D.2: *Tag* do Componente SeekbarZoomFrameLayout.

#### **D.3 SeekbarZoomRelativeLayout**

A função deste componente é de ampliar/diminuir as informações na tela através do movimento de arrastar o dedo sobre a barra.

#### **D.4 PinchZoomLinearLayout**

A função deste componente é de ampliar/diminuir através do movimento de pinçar os dedos sobre a tela, abrir e fechar.

```
<br . com.elderlyframe.view.zoom.seekbar.SeekBarZoomRelativeLayout>
//seu código aqui
</br.com.elderlyframe.view.zoom.seekbar.SeekBarZoomRelativeLayout>
    Figura D.3: Tag do Componente SeekbarZoomRelativeLayout.
<br.com.elderlyframe.view.zoom.pinch.PinchZoomLinearLayout>
//seu código aqui
```
</br.com.elderlyframe.view.zoom.pinch.PinchZoomLinearLayout> Figura D.4: *Tag* do Componente PinchZoomLinearLayout.

#### **D.5 PinchZoomFrameLayout**

A função deste componente é de ampliar/diminuir através do movimento de pinçar os dedos sobre a tela, abrir e fechar.

```
<br.com.elderlyframe.view.zoom.pinch.PinchZoomFrameLayout>
//seu código agui
</br.com.elderlyframe.view.zoom.pinch.PinchZoomFrameLayout>
     Figura D.5: Tag do Componente PinchZoomFrameLayout.
```
#### **D.6 PinchZoomRelativeLayout**

A função deste componente é de ampliar/diminuir através do movimento de pinçar os dedos sobre a tela, abrir e fechar.

```
<br.com.elderlyframe.view.zoom.pinch.PinchZoomRelativeLayout>
//seu código aqui
</br.com.elderlyframe.view.zoom.pinch.PinchZoomRelativeLayout>
     Figura D.6: Tag do Componente PinchZoomRelativeLayout.
```
#### **D.7 TouchZoomLinearLayout**

A função deste componente é que ao detectar alguns toques ao redor de um ponto específico, a área ao redor seja ampliada para que o usuário consiga realizar o toque no local desejado.

```
<br.com.elderlyframe.view.zoom.touch.TouchZoomLinearLayout>
```

```
//seu código agui
```

```
</br.com.elderlyframe.view.zoom.touch.TouchZoomLinearLayout>
```
Figura D.7: *Tag* do Componente TouchZoomLinearLayout.

#### **D.8 TouchZoomFrameLayout**

A função deste componente é que ao detectar alguns toques ao redor de um ponto específico, a área ao redor seja ampliada para que o usuário consiga realizar o toque no local desejado.

```
<br.com.elderlyframe.view.zoom.touch.TouchZoomFrameLayout>
//seu código agui
</br.com.elderlyframe.view.zoom.touch.TouchZoomFrameLayout>
```
Figura D.8: *Tag* do Componente TouchZoomFrameLayout.

#### **D.9 TouchZoomRelativeLayout**

A função deste componente é que ao detectar alguns toques ao redor de um ponto específico, a área ao redor seja ampliada para que o usuário consiga realizar o toque no local desejado.

<br.com.elderlyframe.view.zoom.touch.TouchZoomRelativeLayout> //seu código aqui </br.com.elderlyframe.view.zoom.touch.TouchZoomRelativeLayout> Figura D.9: *Tag* do Componente TouchZoomRelativeLayout.

#### **D.10 SimpleRotationImageView**

A função deste componente é de possibilitar que o usuário consiga rotacionar objetos na tela usando apenas um dedo.

```
<br.com.elderlyframe.view.image.SimpleRotationImageView>
//seu código aqui
</br.com.elderlyframe.view.image.SimpleRotationImageView>
```
Figura D.10: *Tag* do Componente SimpleRotationImageView.

Ele aceita todos os atributos da classe *AppCompatImageView* nativa do Android.

### **D.11 SpeechText**

A função deste componente é capturar o som emitido e convertê-lo em texto. Ele cria três objetos na tela: *label*, campo de texto e o botão que dispara a gravação. Esses objetos são organizados linearmente.

```
<br.com.elderlyframe.view.text.SpeechText>
//seu código aqui
</br.com.elderlyframe.view.text.SpeechText>
Figura D.11: Tag do Componente SpeechText.
```
O atributo *app:iconSrc="@drawable/image"* deve ser adicionado pois corresponde ao ícone do microfone.

O código fonte do *ElderyFrame*, bem como esta documentação estão disponíveis através do link: *https://github.com/damarisarruda/elderlyframe*

## **Apêndice E**

## **Participações e Atuações**

Durante o período da pesquisa algumas atuações e participações em eventos além de terem sido contribuições essenciais para o trabalho também foram para o crescimento profissional e pessoal da pesquisadora.

- Participação de Palestras e Cursos sobre Inclusão.
- Membro da comissão Organizadora da I Semana de Acessibilidade e Inclusão da UFV.
- Mediação de Grupo de estudos sobre IHC e Usabilidade.
- Criação e Ministração de Curso para Idosos do Programa Municipal da Terceira Idade.
- Consultoria de Usabilidade para o Projeto Inovar Mais UFV.